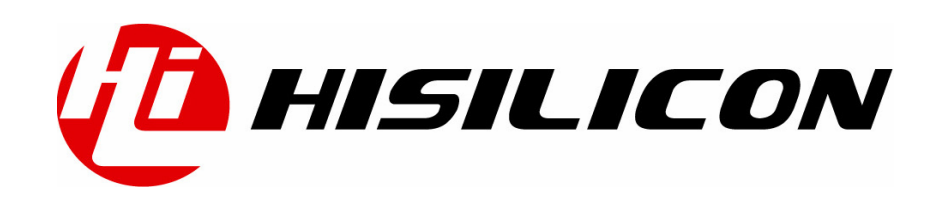

Hi3507 Linux 开发环境

## 用户指南

- 文档版本 01
- 发布日期 2011-07-12

#### 版权所有 **©** 深圳市海思半导体有限公司 **2010**。保留一切权利。

非经本公司书面许可,任何单位和个人不得擅自摘抄、复制本文档内容的部分或全部,并不得以任 何形式传播。

#### 商标声明

**(A) HISILICON**、海思和其他海思商标均为深圳市海思半导体有限公司的商标。

本文档提及的其他所有商标或注册商标,由各自的所有人拥有。

#### 注意

您购买的产品、服务或特性等应受海思公司商业合同和条款的约束,本文档中描述的全部或部分产 品、服务或特性可能不在您的购买或使用范围之内。除非合同另有约定,海思公司对本文档内容不 做任何明示或默示的声明或保证。

由于产品版本升级或其他原因,本文档内容会不定期进行更新。除非另有约定,本文档仅作为使用 指导,本文档中的所有陈述、信息和建议不构成任何明示或暗示的担保。

#### 深圳市海思半导体有限公司

地址: 深圳市龙岗区坂田华为基地华为电气生产中心 邮编:518129

- 网址: <http://www.hisilicon.com>
- 客户服务电话: +86-755-28788858
- 客户服务传真: +86-755-28357515
- 客户服务邮箱: [support@hisilicon.com](mailto:support@hisilicon.com)

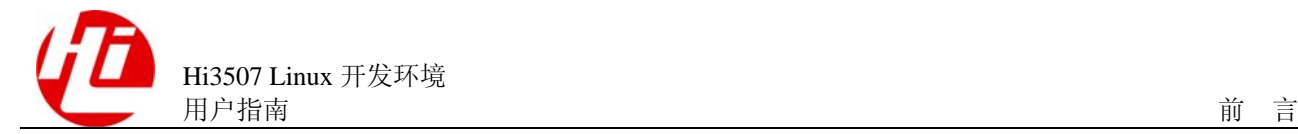

前言

## 概述

本文档主要介绍 Hi3507 Linux 开发环境的搭建,列出开发时的 Linux 服务器需要的开 发环境。

本文档提供 Hi3507 单板环境参数设置参考。

## 产品版本

与本文档相对应的产品版本如下。

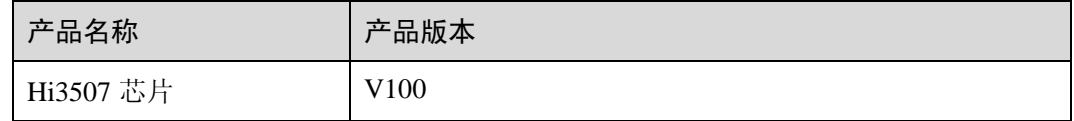

## 读者对象

本文档(本指南)主要适用于以下工程师:

- z 技术支持工程师
- 软件开发工程师

## 符号约定

在本文中可能出现下列标志,它们所代表的含义如下。

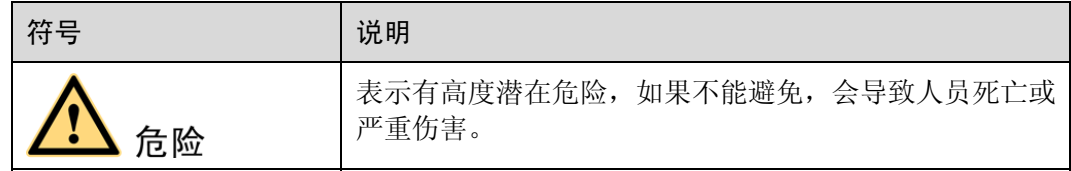

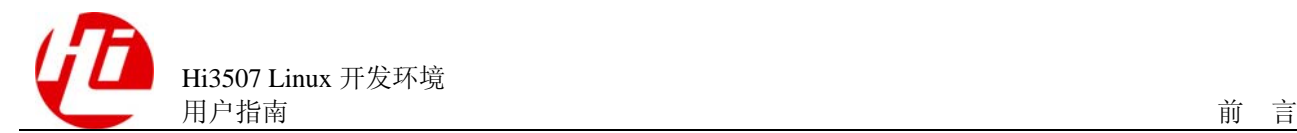

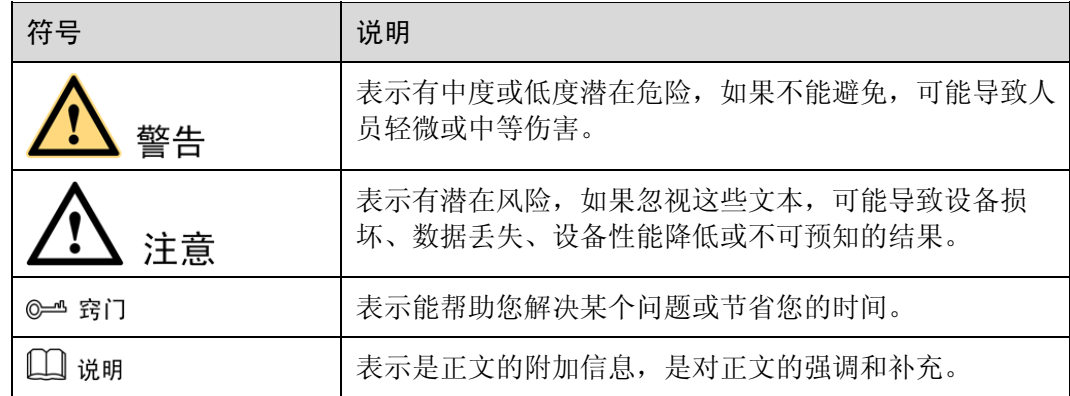

## 数值单位约定

数据容量、频率、数据速率等的表达方式说明如下。

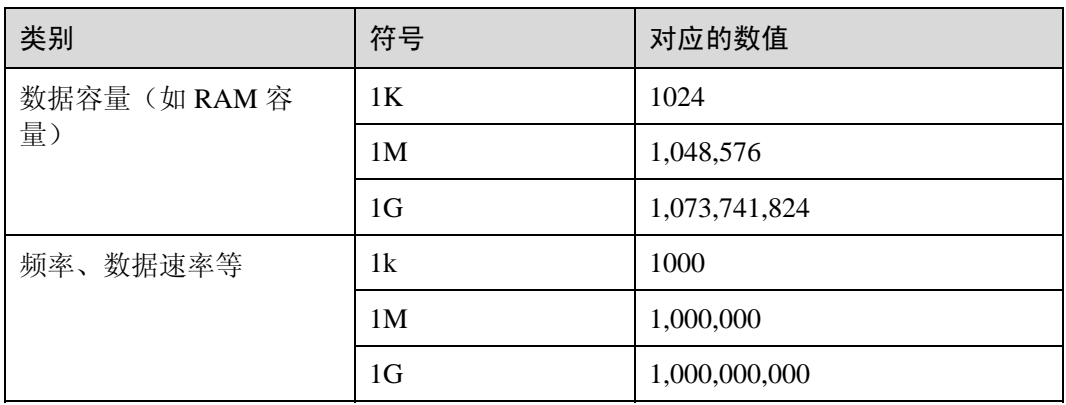

地址、数据的表达方式说明如下。

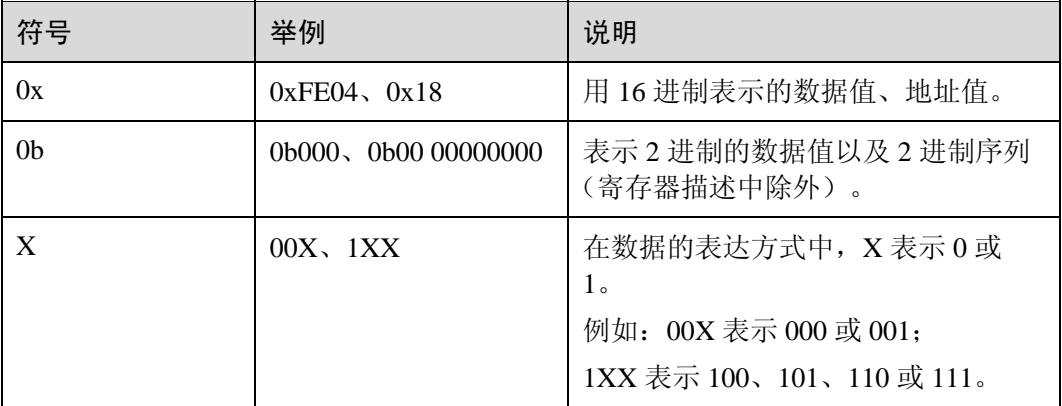

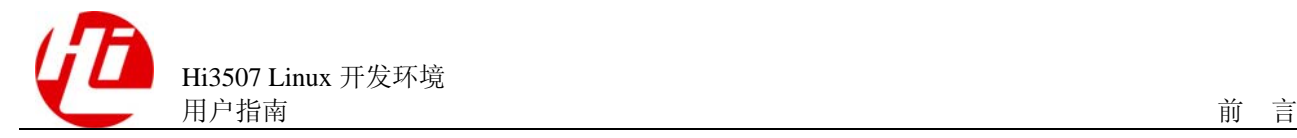

## 修订记录

修订记录累积了每次文档更新的说明。最新版本的文档包含以前所有文档版本的更新 内容。

文档版本 01 (2011-06-16)

第 1 次正式发布。

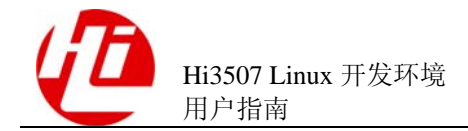

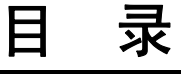

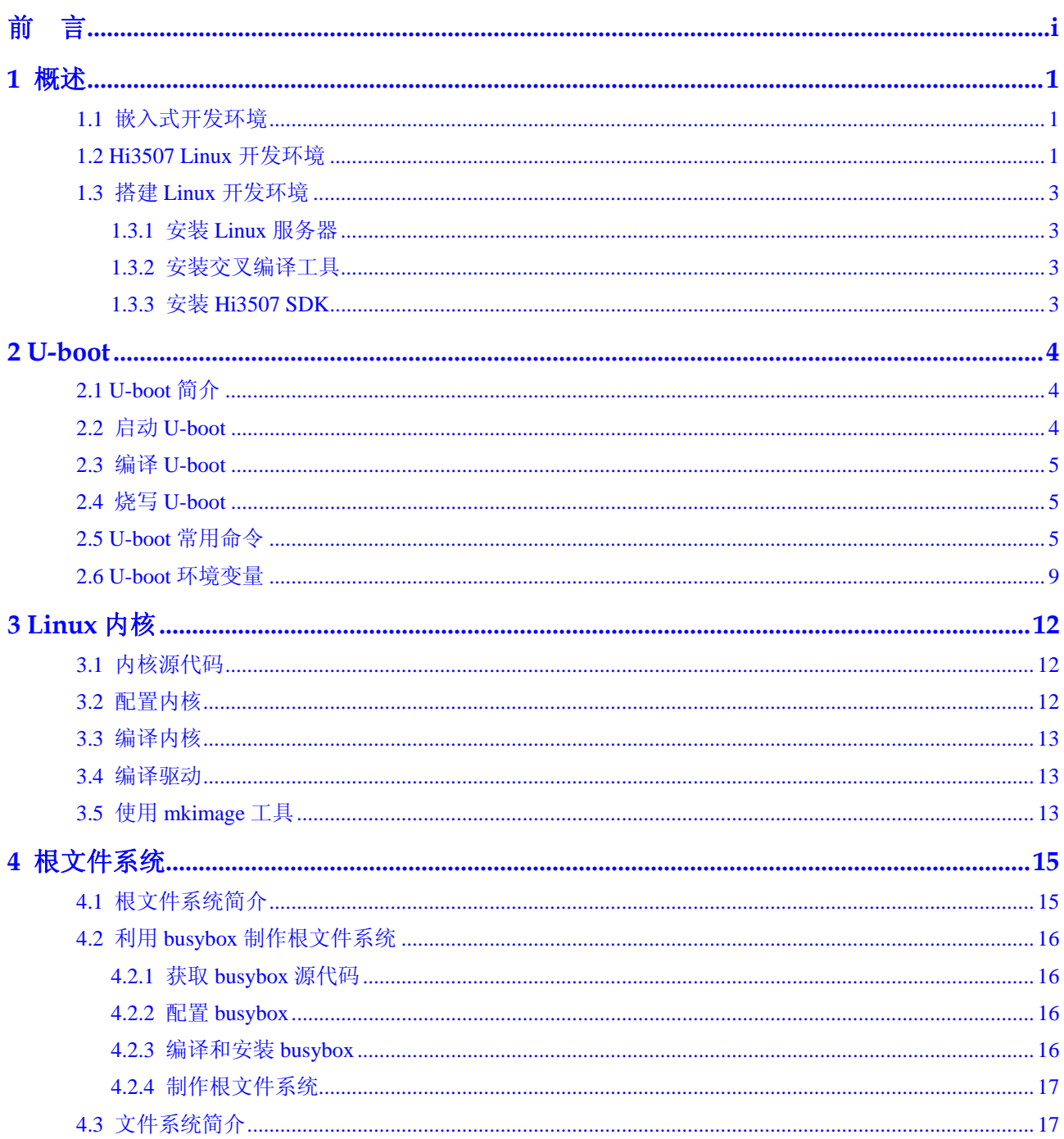

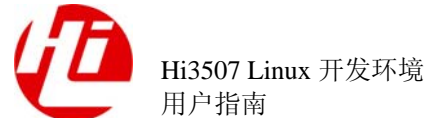

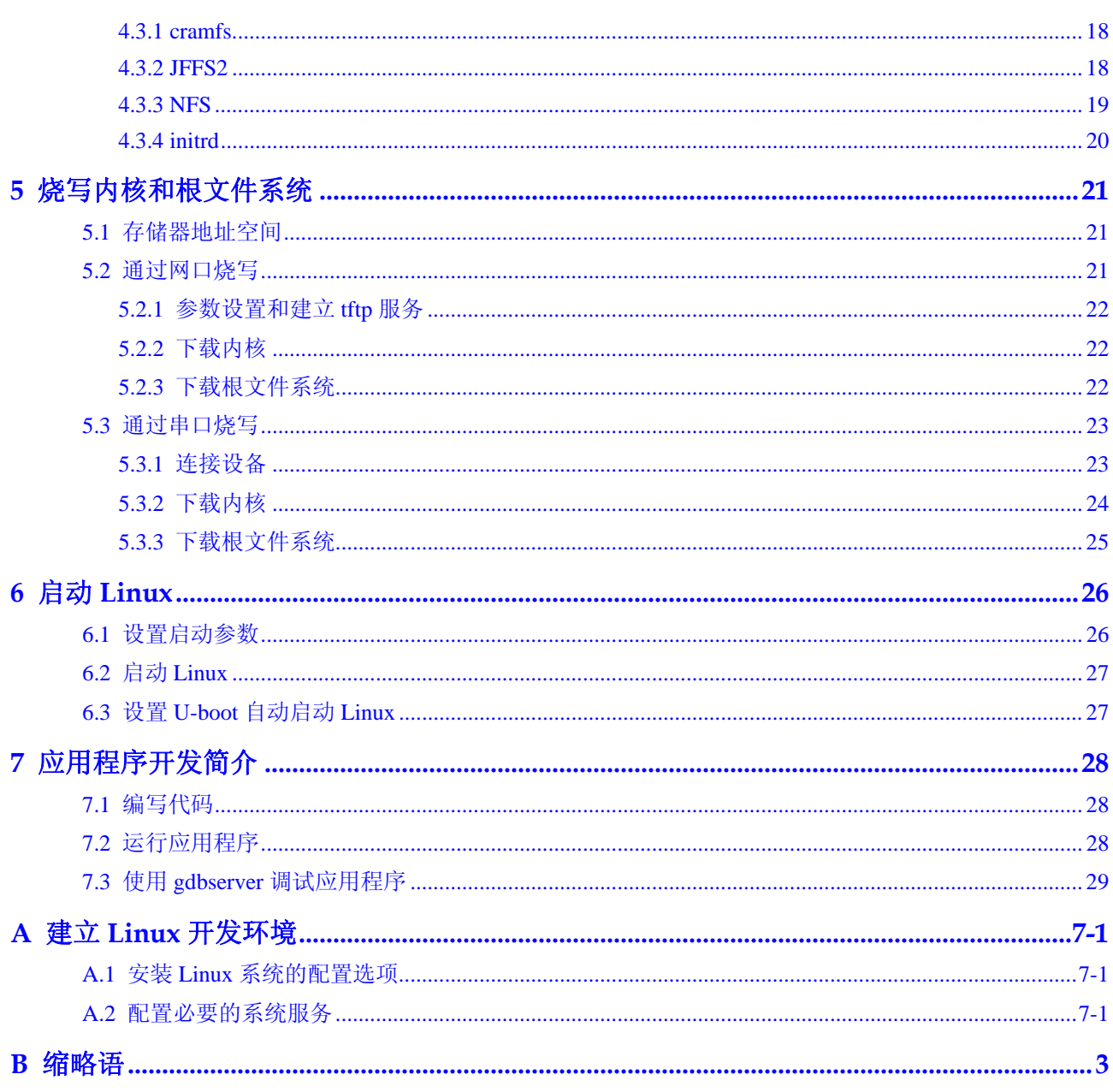

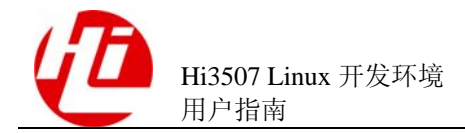

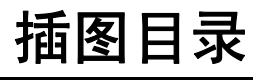

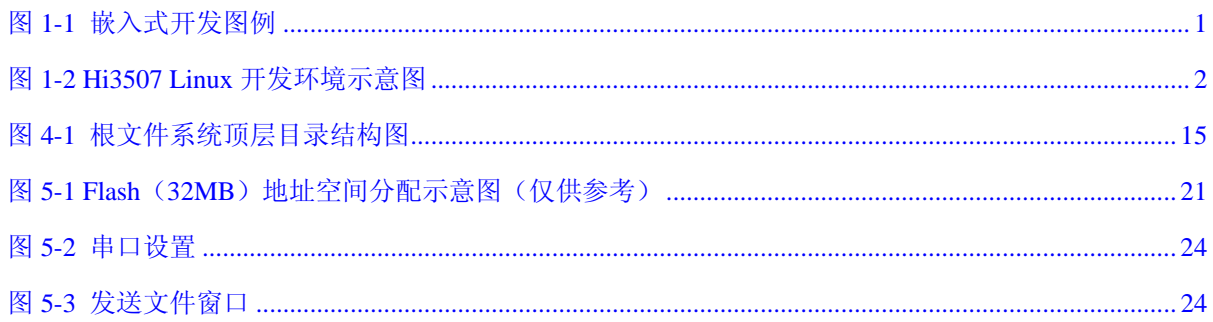

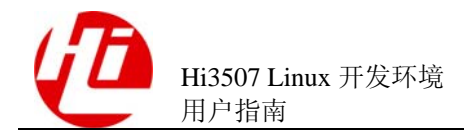

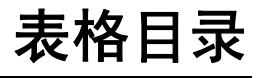

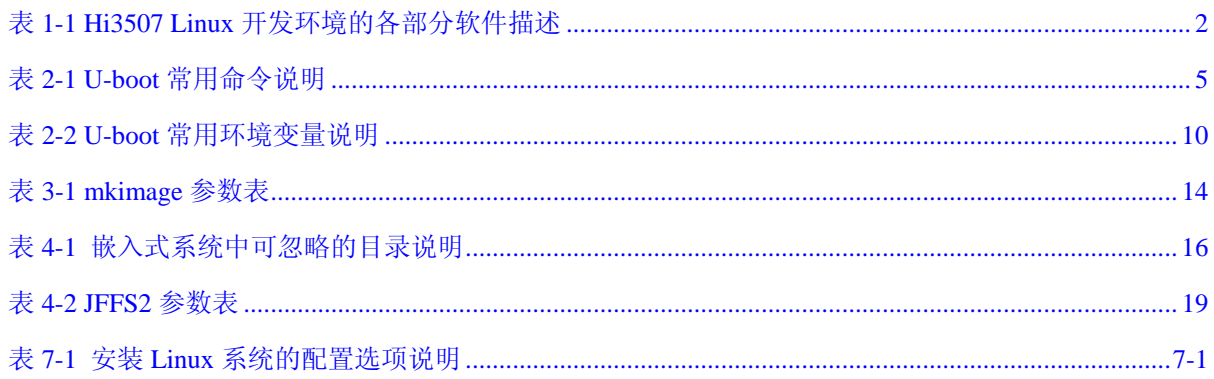

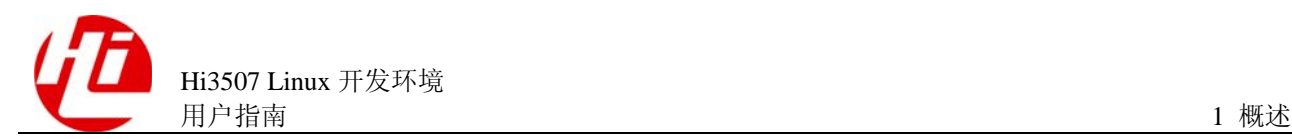

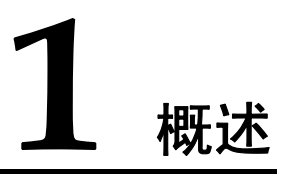

## 1.1 嵌入式开发环境

由于嵌入式单板的资源有限,不能在单板上运行开发和调试工具,通常以交叉编译调 试的方式进行开发和调试,即"宿主机+目标机(评估板)"的形式。宿主机和目标机 一般采用串口连接, 也可同时通过网口或者 JTAG 连接, 如图 1-1 所示。

宿主机和目标机的处理器一般不相同。宿主机需要建立适合于目标机的交叉编译环 境。程序在宿主机上经过"编译(compile)-连接(linking)-定位(location)"得到 可执行文件,通过一定的方法将可执行文件烧写到目标机中,然后在目标机上运行。

目标机上的 Bootloader 启动后,目标机中的操作信息通过串口或者网口输出到宿主机 上显示。在宿主机上的控制台中输入命令,可以控制目标机。

#### 图1-1 嵌入式开发图例

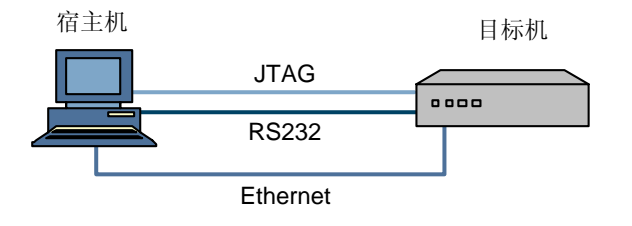

## 1.2 Hi3507 Linux 开发环境

Hi3507 Linux 开发环境通常包括 Linux 服务器、Windows 工作台和 Hi3507 DMEB(目 标板),三者同处于一个网络中,如图 1-2 所示。

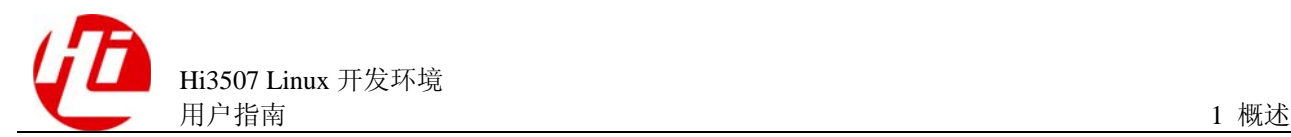

#### 图1-2 Hi3507 Linux 开发环境示意图

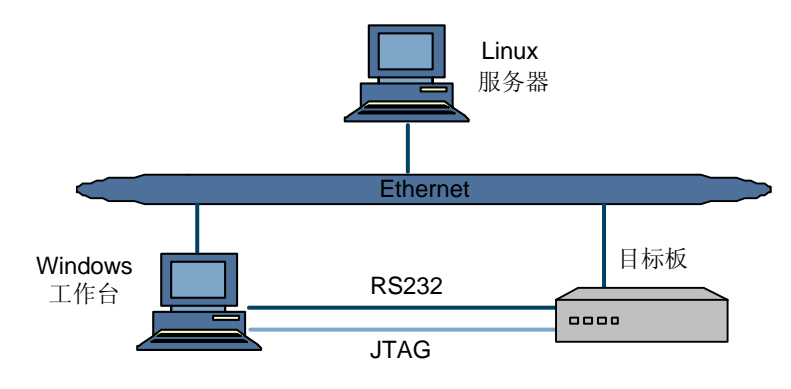

在 Linux 服务器上建立交叉编译环境,Windows 工作台通过串口和 JTAG 与 Hi3507 DMEB 连接(JTAG 应用于 ADS/RealView Debugger 等软件),开发人员可以在 Windows 工作台中进行程序开发或者远程登录到 Linux 服务器进行程序开发。各部分 具体软件介绍如表 1-1 所示。

#### 口说明

开发环境中使用了 Windows 工作台,实际上很多工作也可以在 Linux 服务器上完成, 如使用 minicom 代替超级终端等,用户可自行选择。

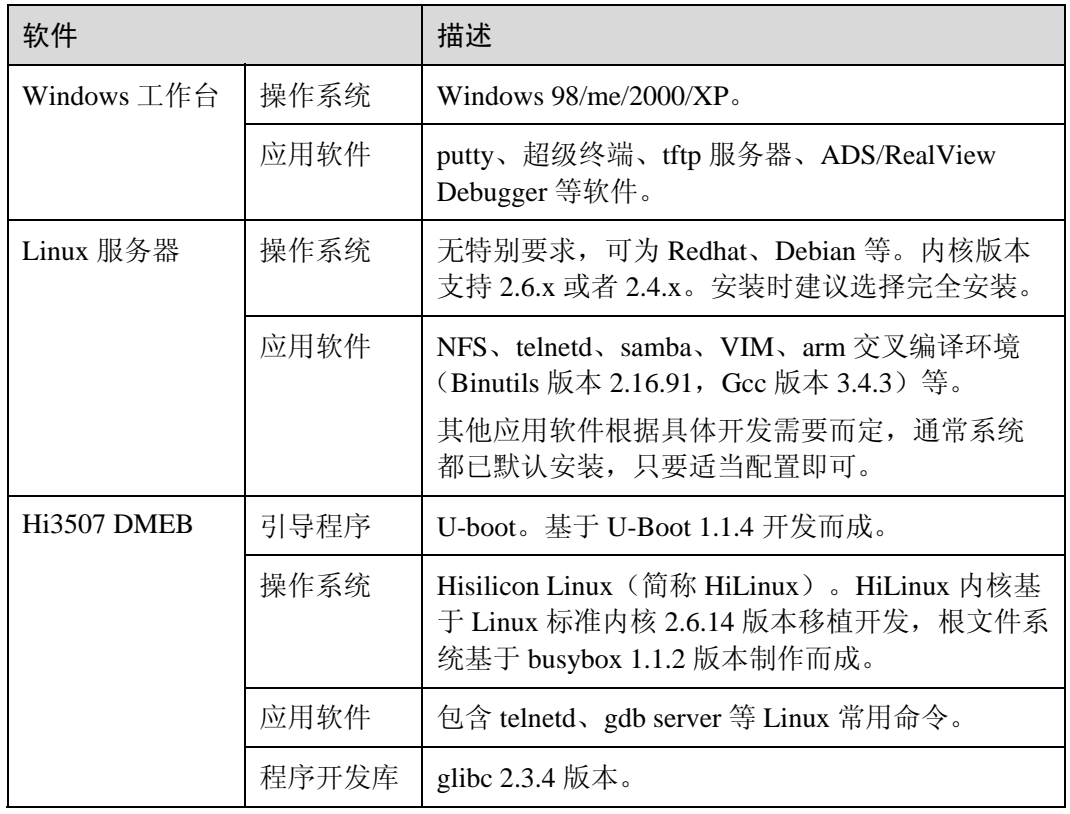

#### 表1-1 Hi3507 Linux 开发环境的各部分软件描述

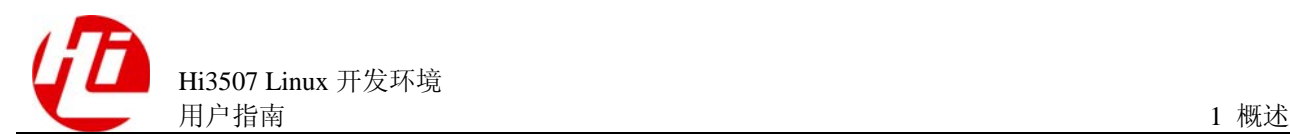

## 1.3 搭建 Linux 开发环境

#### 1.3.1 安装 Linux 服务器

建议选择常用的 Linux 发行版,便于寻找各类技术资源。例如:

- RedHat 较新的发行版,如 RedHat Fedora Core 系列和 Redhat Enterprise Linux。
- z RedHat 较老的发行版,如 RedHat 9.0 等。

推荐使用较新版本,以方便获取各类资源,如 Fedora Core 系列。

Debian 的各类发行版也是常用的。使用 Debian 的好处是各类安装包都可以随时在线更 新,各类软件包资源也很丰富。

□ 说明

在安装 Linux 时,请确保安装基本编译工具(gcc),如需要开启 samba、nfs 等服务,请参考各 自发行版本说明手册。

#### 1.3.2 安装交叉编译工具

## 注意

使用从网络等渠道得到的交叉编译工具可能与使用的内核并不配套,并可能造成开发 过程中一些不可预料的问题。

如使用从其他渠道得到的 ARM 交叉编译工具(如网络下载),就需要用户熟悉交叉编 译环境的安装及使用过程。建议使用与 Hi3507 SDK 配套的交叉编译环境, 请参见 "1.3.3 安装 Hi3507 SDK"。

#### 1.3.3 安装 Hi3507 SDK

Hi3507 SDK 是基于 Hi3507 DMEB 的软件开发工具,包含在 Linux 相关应用开发时使 用的各种工具及其源代码,是用户开发中最基本的平台软件。将 Hi3507 SDK 安装到 Linux 服务器中的步骤如下:

- 1. 拷贝。将 Hi3511\_VSSDK\_Vx.x.x.x.tgz(XX 是版本号)拷贝到 Linux 服务器上。
- 2. 解压。解压文件, 使用命令: tar –zxf Hi3511 BVT V100R001XX.tar.gz, 过程中没有 提示信息,请等待命令执行完毕。
- 3. 安装。解压完成后,进入 Hi3511\_VSSDK\_Vx.x.x.x 目录, 执行./ sdk.unpack, 执行完毕 后安装成功。如果用户不是 root 权限, 安装过程中必要的时候会提示输入 root 密码或 sudo 密码。

**----**结束

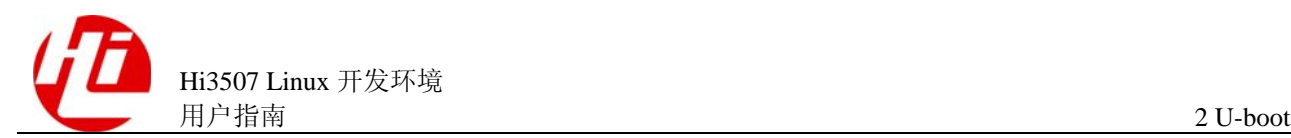

# **2 U-boot**

## 2.1 U-boot 简介

U-boot 是在 U-Boot 1.1.4(或以上版本)基础上进行开发的。

Bootloader 是在操作系统内核运行之前运行的一段小程序。通过这段小程序,可以实现 以下功能:

- z 初始化硬件设备。
- 使系统的软硬件环境处于一个确定的状态,为最终调用操作系统内核准备好正确 的环境。

U-boot 除了是一个 Bootloader 外,还是一个烧写器。在 U-boot 里包含 FLASH 烧写工 具、网络下载、内存工具等,通过这些工具可以通过串口、网口下载 Linux 内核或者 应用程序到内存或 Flash 中。

## 2.2 启动 U-boot

给 Hi3507 DMEB 上电后,在控制台上出现命令提示符。Hi3507DMEB 的标准输入、标 准输出重定位到 UART0。UART0 连接到调试主机(Host)上,调试主机是 Windows 工作台,采用 Windows 超级终端(如果调试主机是 Linux 服务器,采用 MiniCOM)。 UART0 的连接设置为:

- 波特率: 115200
- 数据位: 8
- z 奇偶校验:无
- 停止位: 1
- z 流控:无

系统上电后,控制台上有如下类似的信息显示,表示 U-boot 已经启动:

```
U-Boot code: E0500000 -> E0517440 BSS: -> E051E1BC 
HI_VERSION=U_BOOT_1_1_4-M02C0301B0101 @Hi3511v100_OSDrv_1_1_0_0 2008-05-16 10:28:44 
RAM Configuration: 
Bank #0: e0000000 256 MB 
Flash: 32 MB
```
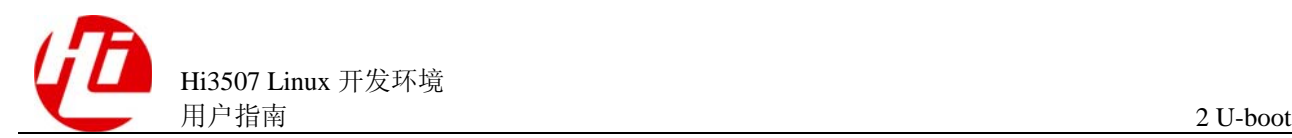

```
In: serial 
Out: serial 
Err: serial 
MAC: 00-10-85-18-40-67 
Hit any key to stop autoboot: 0 
hilinux #
```
## 2.3 编译 U-boot

U-boot 可以通过修改配置文件 include/configs/hi3511v100.h 实现某些具体属性的配置。 如想了解相关参数的具体含义及功能请认真阅读《Hi3507 U-boot 移植应用指南》。

编译 U-boot 操作为: 进入 U-boot 所在目录, 输入如下命令进行配置操作。

hisilicon\$**make hiconfig**  hisilicon\$**make all**

如果编译过程中编译 example 目录时出现错误,进入 example 目录,执行 touch \*命 令:

```
hisilicon$cd example 
hisilicon$touch *
```
在当前路径下可以看到编译生成的目标文件:

- z 可通过仿真器使用的 elf 文件:u-boot
- 直接烧写到 Flash 中的二进制文件: u-boot.bin

## 2.4 烧写 U-boot

烧写 U-boot 的具体内容请参见《Hi3507 U-boot 移植应用》。

## 2.5 U-boot 常用命令

U-boot 常用命令的描述如表 2-1 所示。

 $\square$ 

U-boot 支持命令自动补齐,当输入命令的部分字母时,按下 Tab 键,系统将自动补齐或者列出 可能的命令列表。

#### 表2-1 U-boot 常用命令说明

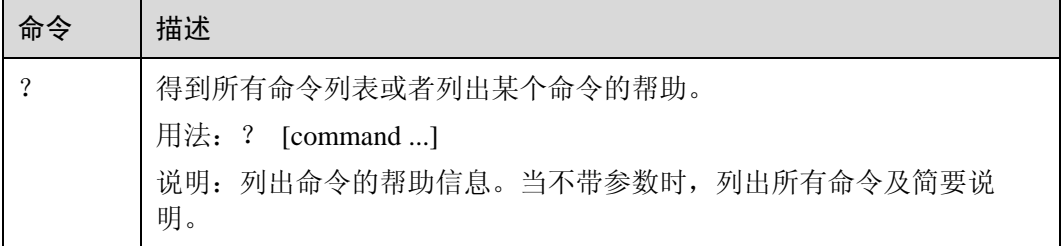

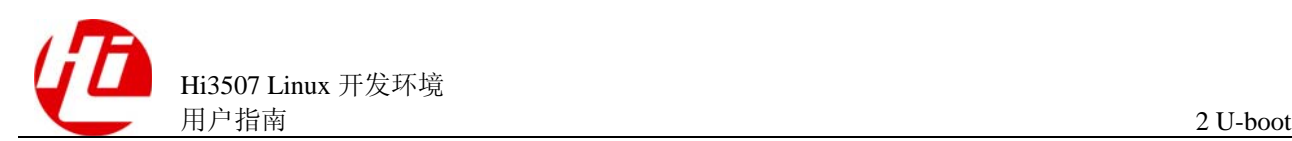

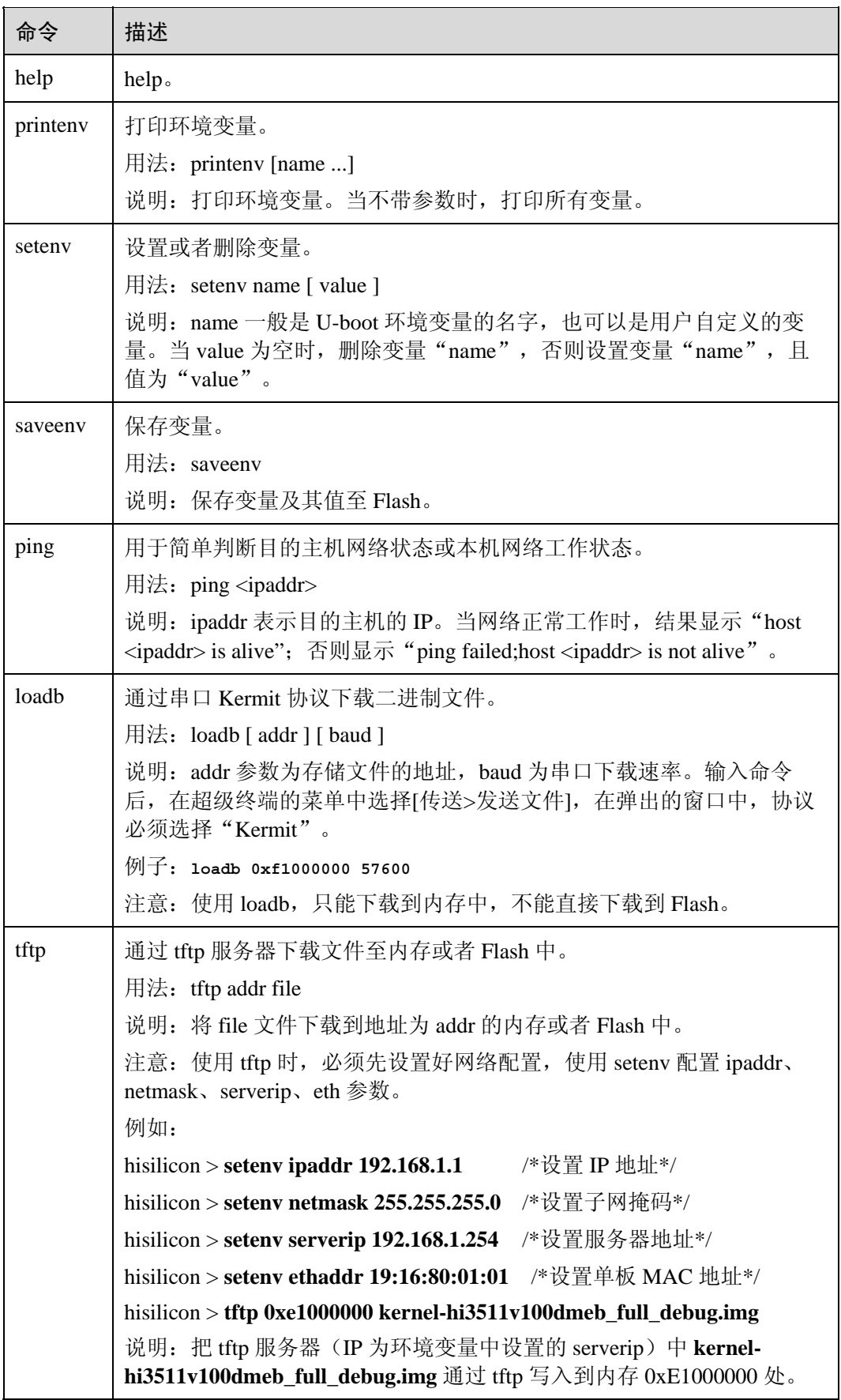

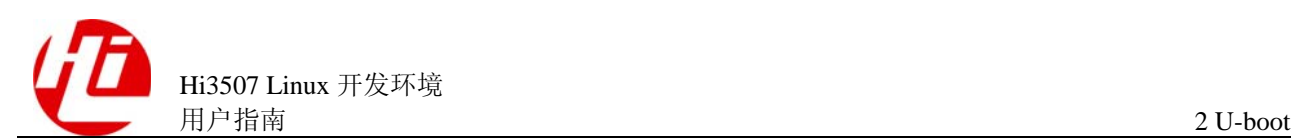

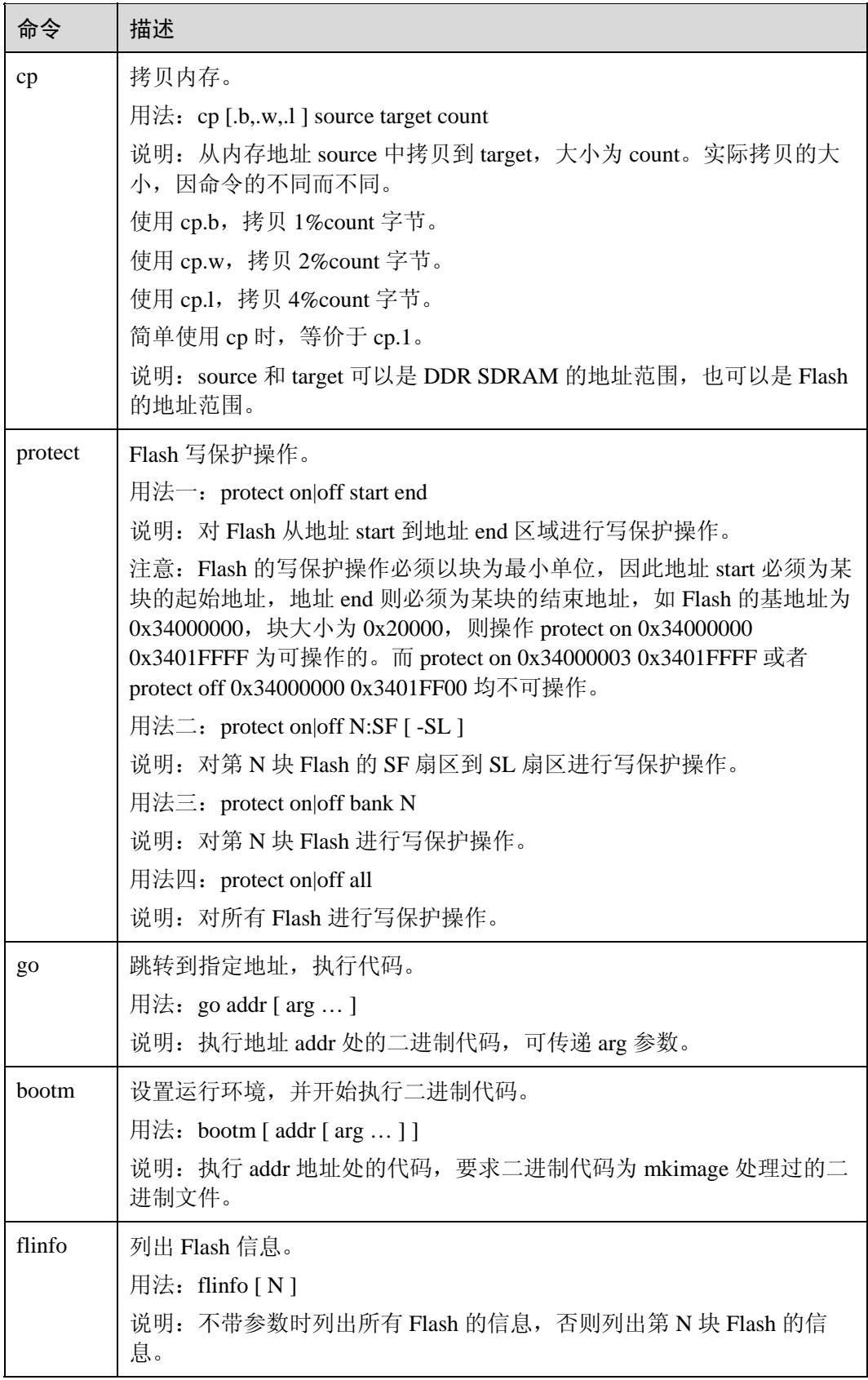

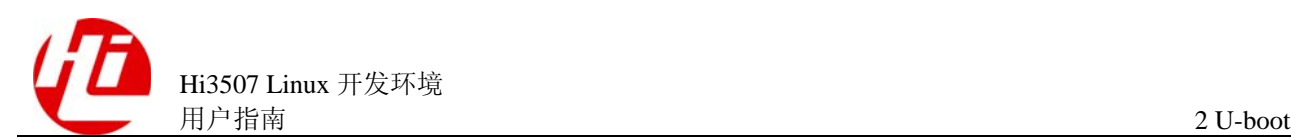

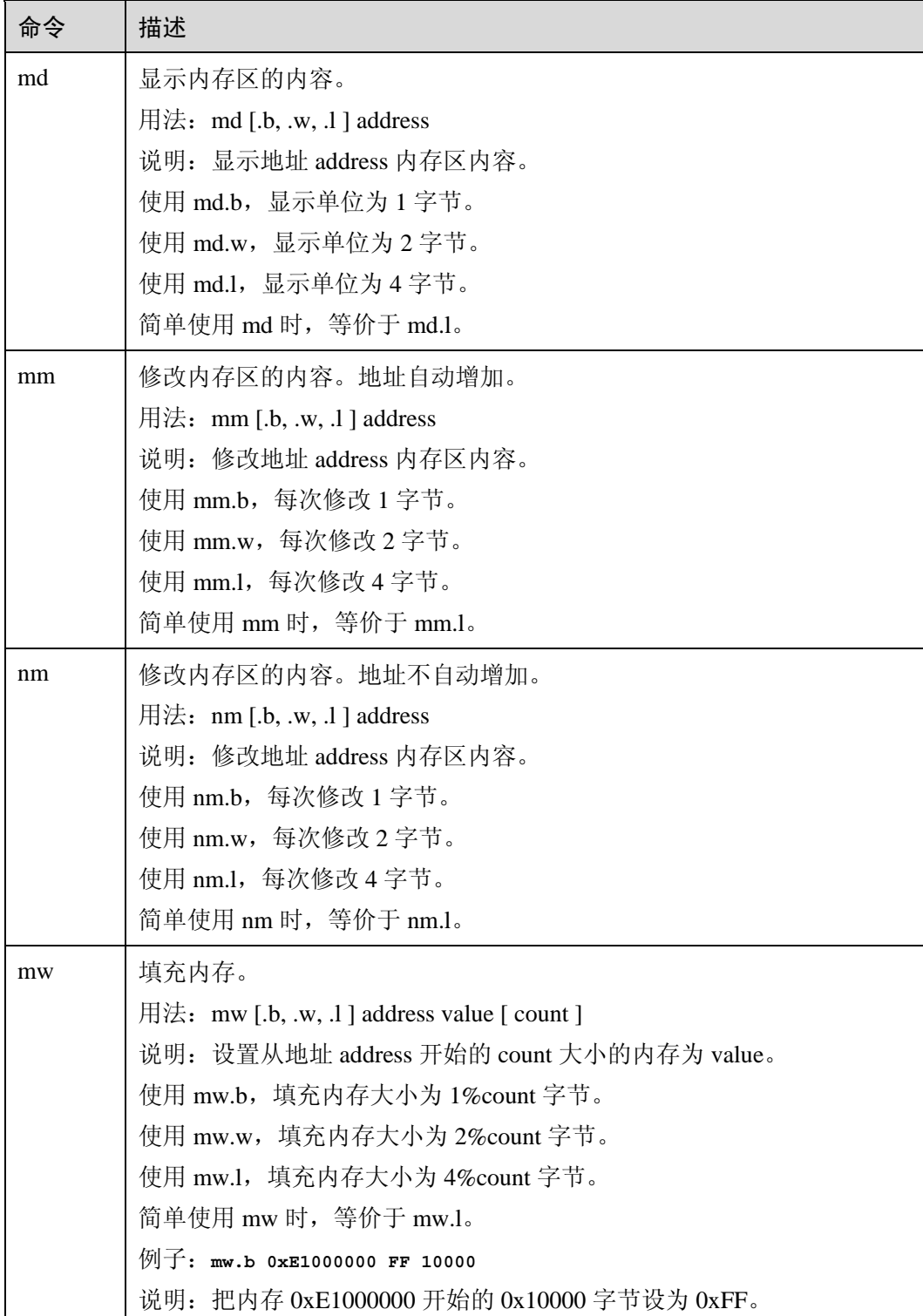

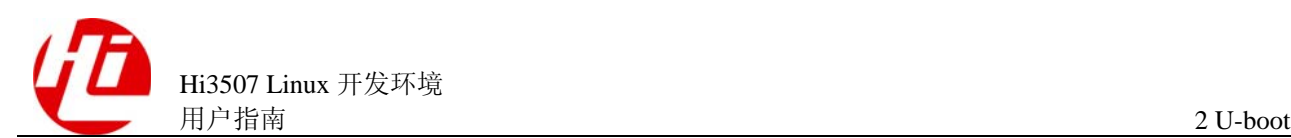

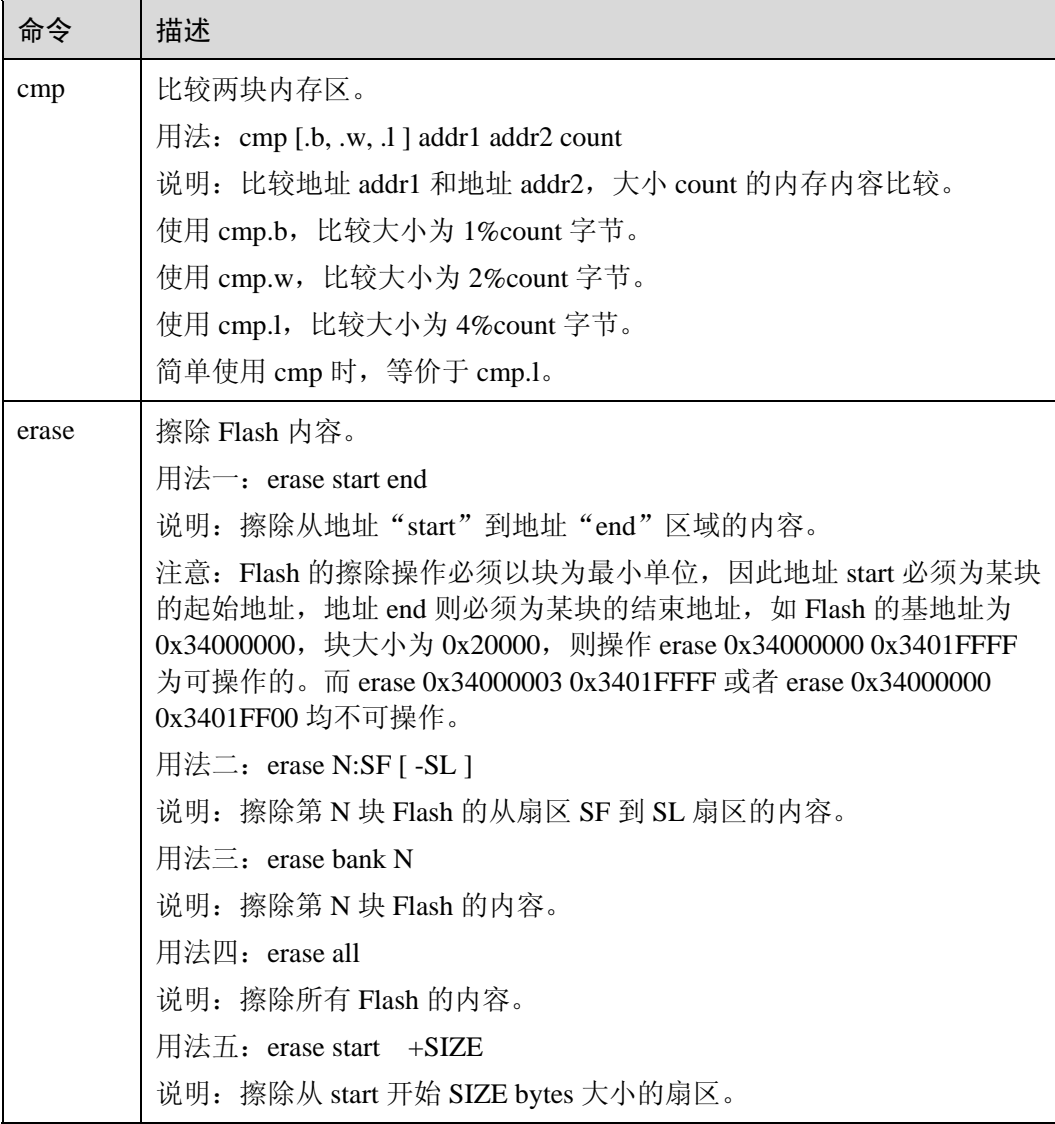

注:以上命令必须在同一行内输入。

## 2.6 U-boot 环境变量

使用 U-boot 常用命令"setenv"可以设置 U-boot 环境变量, 表 2-2 列出常用环境变量 及其设置格式等信息。

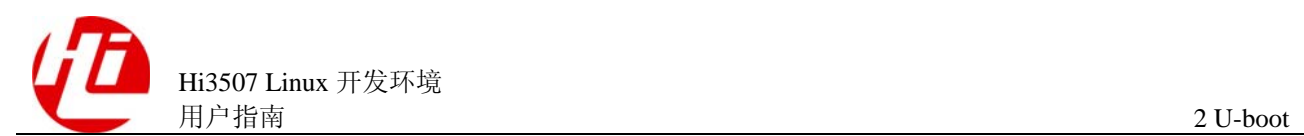

#### 表2-2 U-boot 常用环境变量说明

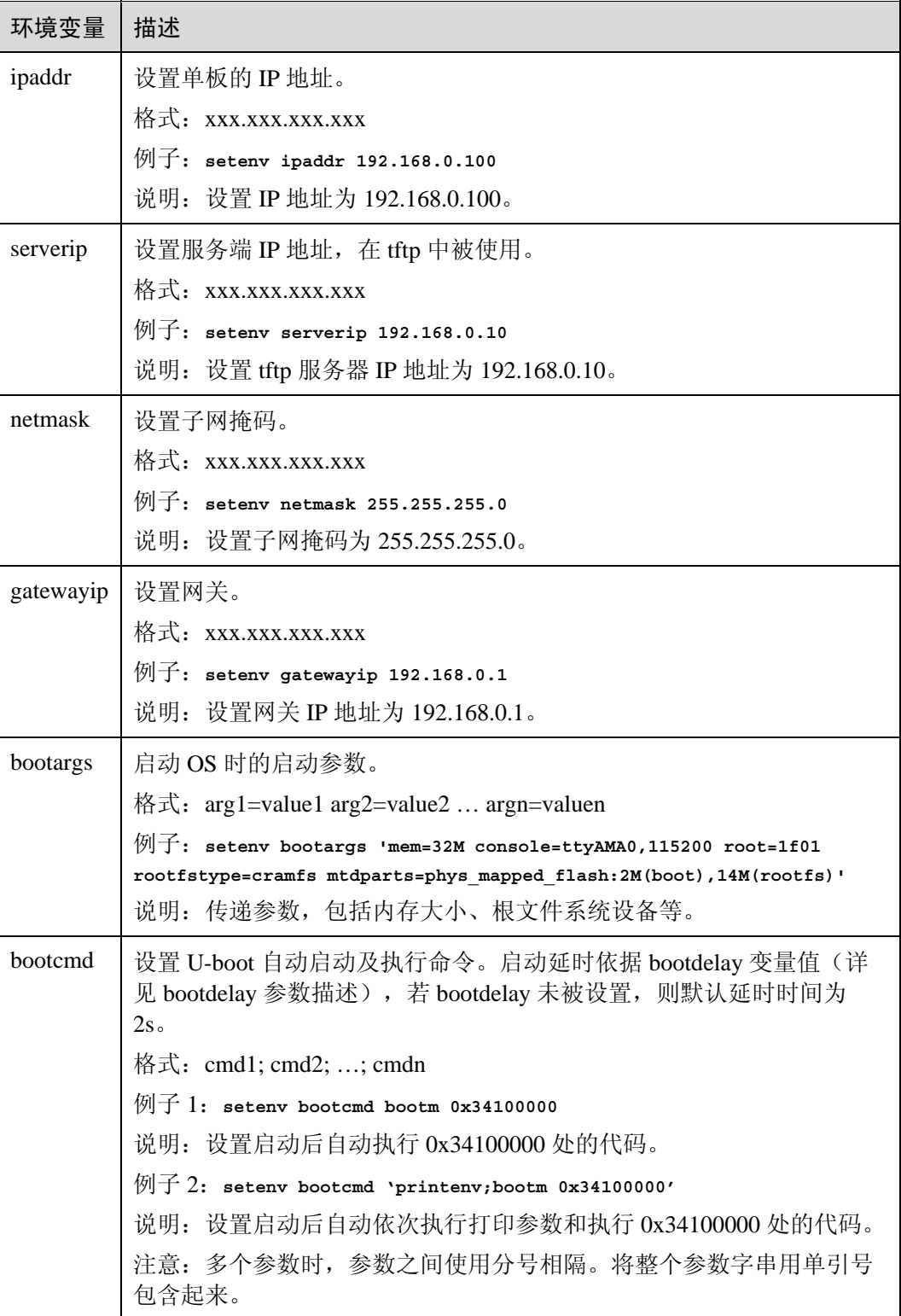

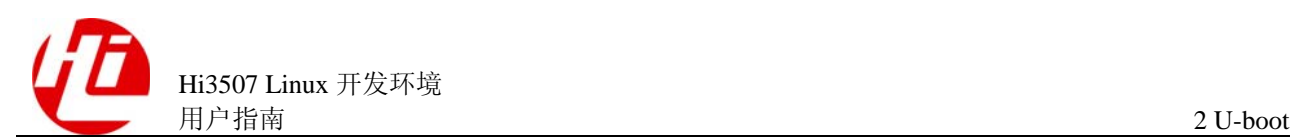

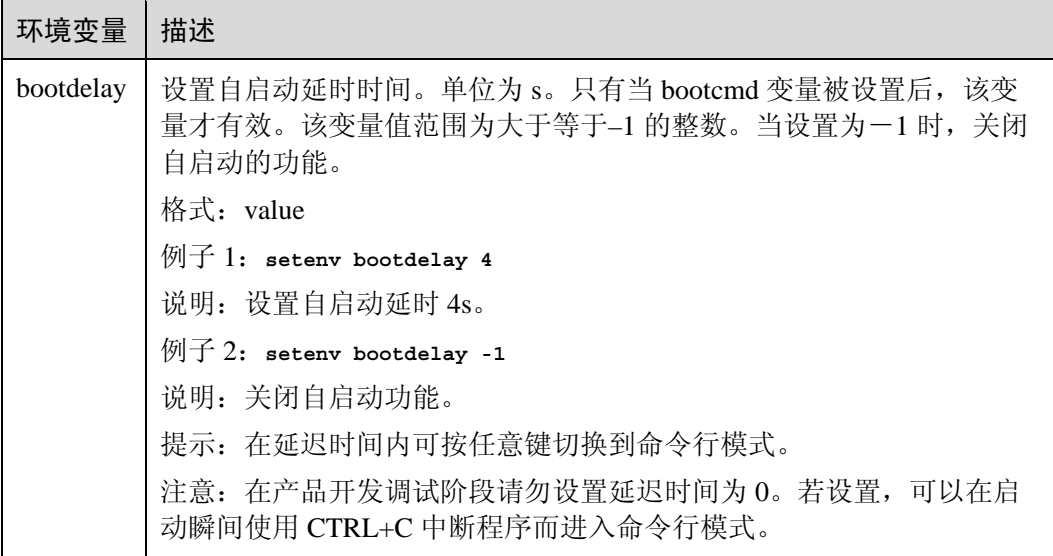

注:以上命令必须在同一行内输入。

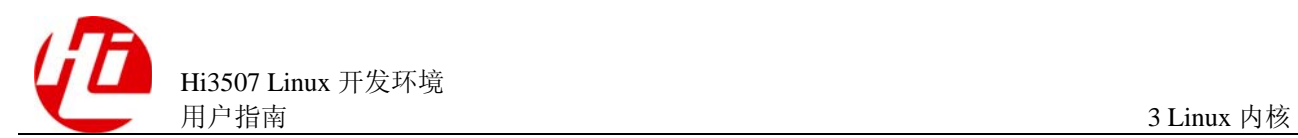

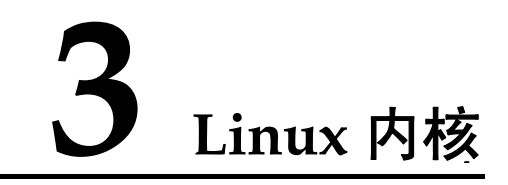

## 3.1 内核源代码

成功安装 Hi3507SDK 后, 内核源代码已存放于 SDK 目录下的 source/os 目录中, 用户 可直接进入目录进行相关操作。

## 3.2 配置内核

注意 如果对内核和 Hi3507 平台没有足够了解,请勿修改默认配置。但可增加需要的模块。

配置内核的操作如下:

hisilicon\$**cd source/os/linux-2.6.14** hisilicon\$**make mrprope**r hisilicon\$**make menuconfig**

其中"make mrproper"为可选,用户可直接通过"make menuconfig"进行内核配置。 如果执行了 make mrporper,必须重新加载.config 文件,具体步骤如下:

- 1. 执行 make menuconfig。
- 2. 选择"Load an Alternate Configuration File"菜单项。
- 3. 输入 arch/arm/configs/hi3511v100\_full\_debug\_defconfig(如果希望配成 release 版本则为 hi3511v100\_full\_release\_defconfig).
- 4. 选择需要的模块。
- 5. 选择完毕后,保存并退出。

**----**结束

也可以手动拷贝.config 文件,方法为:

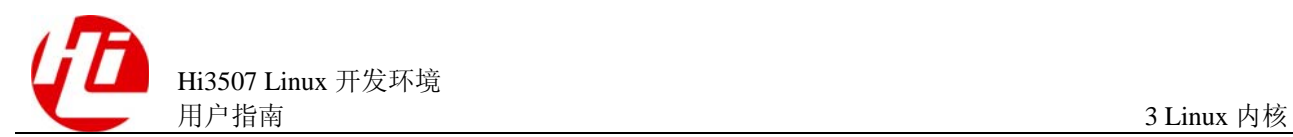

cp arch/arm/configs/hi3511v100\_full\_debug\_defconfig.config(如果希望配成 release 版本 则使用 hi3511v100\_full\_release\_defconfig)。

#### 口说明

配置操作中可以使用 make config 和 make xconfig 替代 make menuconfig, 但 make config 界面不 直观、操作繁琐。make xconfig 需要 XWindow 支持。所以建议使用 make menuconfig, 便于远程 操作,而且界面比较直观。

## 3.3 编译内核

配置保存后,可直接输入"make"命令编译内核, 此时需要等待几分钟。

#### 口说明

如果编译过程中出现错误,可执行 make clean 或者 make mrproper,然后重新运行 make menuconfig, 加载配置文件, 最后执行 make。

#### 3.4 编译驱动

请以海思提供的驱动代码为模板,在编写完代码后修改 Makefile 文件中的 KERNEL\_MAKE,指定内核头文件目录。例如:头文件在/home/kbuild/,则 Makefile 文件中修改 KERNEL\_MAKE := -C /home/kbuild/。

□□逆明

内核驱动编译请参见《Linux Device Drivers》。

## 3.5 使用 mkimage 工具

内核编译成功后,在 arch/arm/boot 目录下生成内核文件,其中包括压缩文件 zImage 和 未压缩文件 Image。

在 U-boot 中使用 bootm 命令引导内核,必须使用 mkimage 工具对 zImage 文件进行处 理,增加相应的入口信息等。

#### $\square$

mkimage 存放在 SDK 目录下的 tools/bin 中。为了方便地访问如下命令,需要设置 PATH 环境变 量(在/etc/profile 中增加 " PATH="\$PATH:/your\_mkimage\_file\_path" "), 也可以将 mkimage 拷 贝到/usr/local/bin 目录中。

具体操作如下:

hisilicon\$ **mkimage -A arm -T kernel -C none -a 0xE0A00000 -e 0xE0A00000 -n hilinux -d arch/arm/boot/zImage hikernel** 

参数说明如表 3-1 所示。

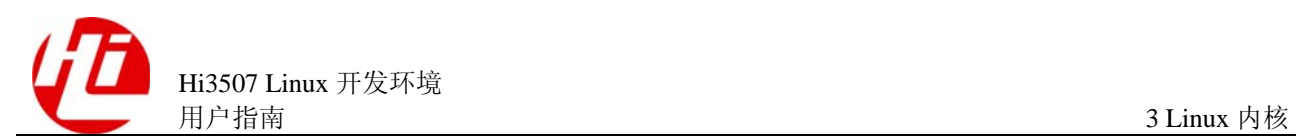

#### 表3-1 mkimage 参数表

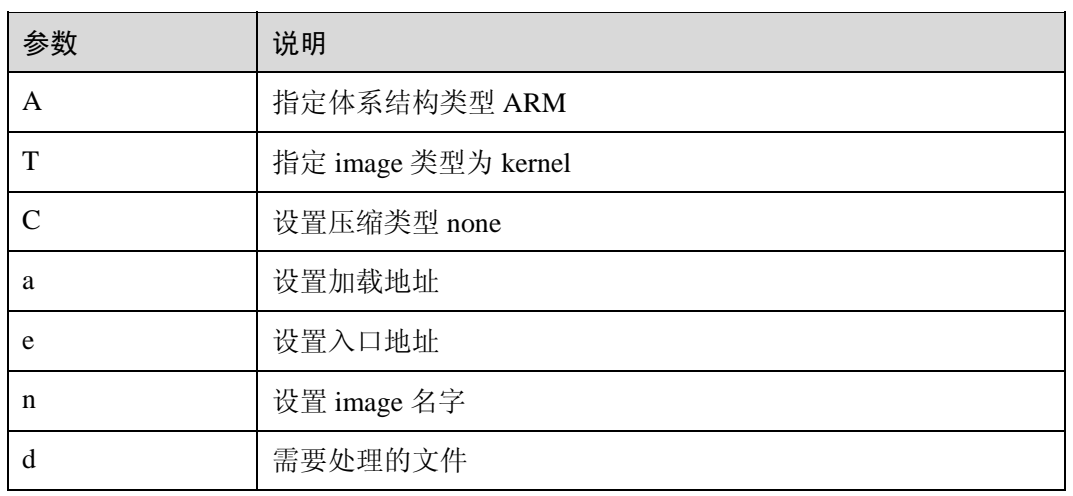

执行上面的命令后将在当前目录下生成名为 hikernel 的文件(内核映像文件)。该内核 映像文件可以被下载到单板的任何地址(除了覆盖 U-boot 和解压目的地址等特殊位 置)运行,如烧写到 Flash 或者放在内存中。

#### □ 说明

最好将"加载地址"和"入口地址"设置成相同,并且都是在内存中的地址。"加载地址"用于 U-boot 将内核 image 文件拷贝到该地址;"入口地址"用于 U-boot 加载内核 image 之后跳转到该 地址。

发布包里已制作的文件系统内可使用 modprobe 直接加载主要驱动,是通过解析/lib/modules/yourversion/modules.dep 文件来找寻驱动所在目录。

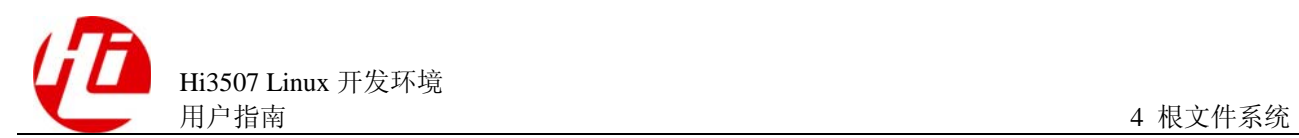

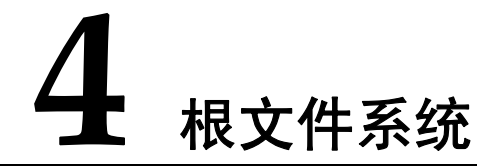

## 4.1 根文件系统简介

Linux 目录结构的最顶层是一个被称为"/"的根目录。系统加载 Linux 内核之后, 就 会挂载一个设备到根目录上。存在于这个设备中的文件系统被称为根文件系统。所有 的系统命令、系统配置以及其他文件系统的挂载点都位于这个根文件系统中。

根文件系统通常存放于内存和 Flash 中, 或是网络的文件系统。根文件系统中存放嵌入 式系统使用的所有应用程序、库以及其他需要用到的服务。图 4-1 列出了根文件系统 的顶层目录。

#### 图4-1 根文件系统顶层目录结构图

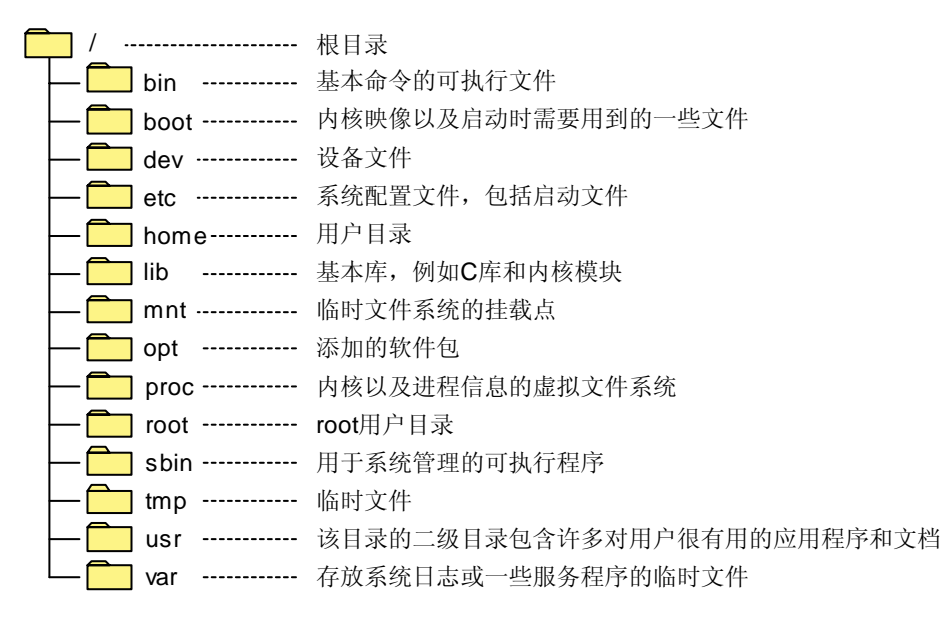

通用的 Linux 系统的根文件系统中包括根文件系统顶层目录结构图中所有的目录,不 过在嵌入式系统中,需要精简根文件系统。在嵌入式系统中可以被忽略的目录如表 4-1 所示。

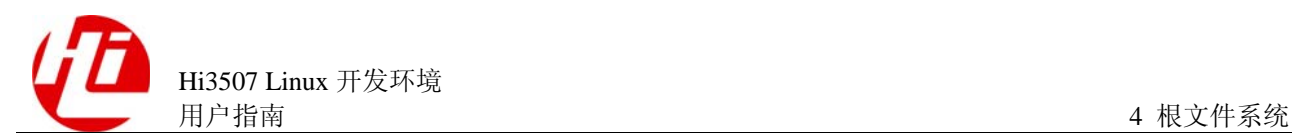

#### 表4-1 嵌入式系统中可忽略的目录说明

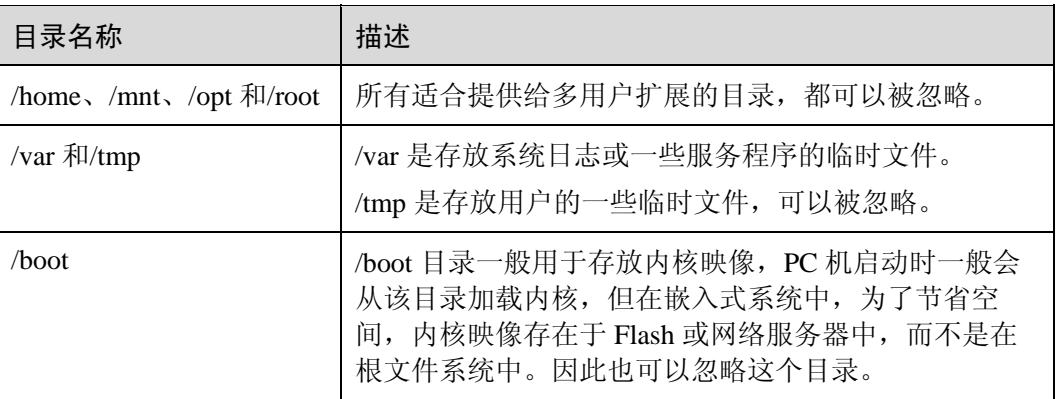

注:空目录并不会增大文件系统的体积,如果没有特殊原因,建议保留这些目录。

## 4.2 利用 busybox 制作根文件系统

利用 busybox 制作根文件系统需要先获取 busybox 源代码, 然后配置、编译和安装 busybox,操作成功后开始制作根文件系统。

#### 4.2.1 获取 busybox 源代码

成功安装 SDK 后,busybox 完整源代码存放在 source/os 目录下。要获取 busybox 源代 码也可以从网站 [http://www.busybox.net](http://www.busybox.net������busybox-1.00.tar.gz) 下载。

#### 4.2.2 配置 busybox

进入 busybox 所在目录,进行配置操作需要输入如下命令:

hisilicon\$ **make menuconfig** 

busybox 的配置界面和内核配置相似,其功能选项容易理解,可以根据用户的需求选择 配置。在 Busybox Settings ---> Build Options 中注意下面两个选项:

[\*]Build BusyBox as a static binary (no shared libs) [\*]Do you want to build BusyBox with a Cross Compiler? (arm-hismall-linux-) Cross Compiler prefix

第一个选项选择是否把 busybox 编译成静态链接的可执行文件。如果选择该选项, 编 译出来的 busybox 就是静态链接的,运行时不依赖于动态库,但体积较大;清除该选 项将得到动态链接的 busybox, 体积较小, 但需要动态库的支持。

第二个选项选择交叉编译器,并配置交叉编译器为 arm-hismall-linux-。配置好后保存 并退出。

欲了解 busybox 各选项含义请参考 busybox 配置帮助。

#### 4.2.3 编译和安装 busybox

编译和安装 busybox 的具体操作如下:

hisilicon\$ **make** 

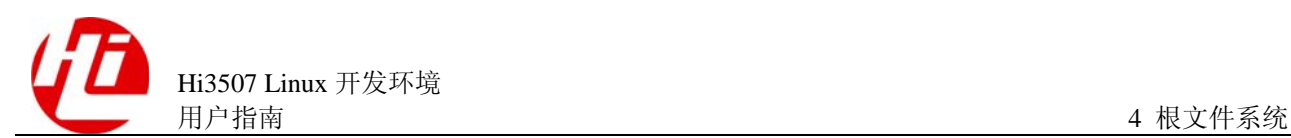

hisilicon\$ **make install** 

编译并安装成功后,在 busybox 目录下的\_install 目录下生成以下目录及文件:

drwxr-xr-x 2 linux linux 4096 2005-04-22 11:01 bin lrwxrwxrwx 1 linux linux 11 2005-04-22 11:01 linuxrc->bin/busybox drwxr-xr-x 2 linux linux 4096 2005-04-22 11:01 sbin drwxr-xr-x 4 linux linux 4096 2005-04-22 11:01 usr

### 4.2.4 制作根文件系统

成功安装 SDK 后, 在 rootbox/目录中存放已制作好的根文件系统。

用户如有需要可在 busybox 的基础上制作根文件系统,busybox 源代码存放在 SDK 目 录中的 source/os/目录下。

制作根文件系统的具体操作步骤如下:

1. hisilicon\$mkdir rootbox

hisilicon\$cd rootbox

hisilicon\$cp –R source/os/busybox-1.1.2/\_intsall/\*.

#### hisilicon\$**mkdir etc dev lib tmp var mnt home proc**

- 2. 配置 etc、lib、dev 目录的必需文件。
	- a. etc 目录可参考系统/etc 下的文件,其中最主要的文件包括 inittab、fstab、init.d/rcS 文件等,建议将这些文件从 busybox 的 examples 目录下拷贝过来,根据需要自行 修改。
	- b. dev 目录下的设备文件,可以直接从系统中拷贝过来或者使用 mknod 命令生成需 要的设备文件。拷贝文件时请使用 cp –R file。
	- c. lib 目录是存放应用程序所需要的库文件,请根据应用程序需要拷贝相应的库文 件。

#### **----**结束

完成以上两个步骤,一个完整的根文件系统就生成了。

 $\Box$  i#  $\mathbf{H}$ 

SDK 软件包中已经包括配置好的完整的根文件系统,如果无特别需求,可直接使用。要添加自 己开发的应用程序,只需将应用程序和相应的库文件拷贝到根文件系统的对应目录即可。

## 4.3 文件系统简介

嵌入式系统中常用文件系统包括 cramfs、JFFS2、NFS 和 yaffs2。如果将 NANDFlash 驱动以模块方式提供,则还需要 initrd 的支持。它们的特点如下:

- cramfs 和 JFFS2 具有好的空间特性, 很适合嵌入式产品应用。
- cramfs 为只读文件系统。
- JFFS2 为可读写文件系统。

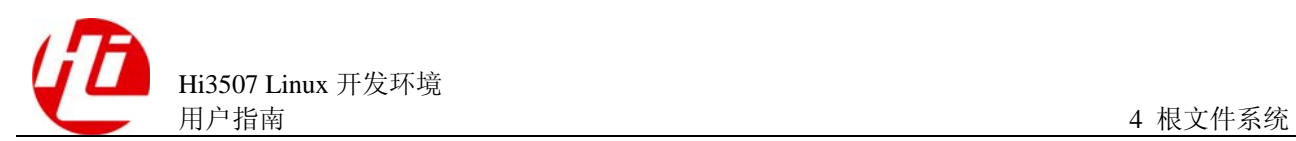

- NFS 文件系统适用于开发初期的调试阶段。
- vaffs2 文件系统只用于 NANDFlash, 没有编入内核, 以模块形式存在, 依赖于 initrd。
- initrd 采用 cramfs 为只读文件系统。

#### 4.3.1 cramfs

cramfs 是针对 Linux 内核 2.4 之后的版本所设计的一种新型文件系统, 使用简单, 加载 容易,速度快。

cramfs 的优缺点如下:

- 优点: 将文件数据以压缩形式存储, 在需要运行时进行解压缩, 能节省 Flash 存储 空间。
- 缺点: 由于它存储的文件是压缩的格式, 所以文件系统不能直接在 Flash 上运行。 同时,文件系统运行时需要解压数据并拷贝至内存中,在一定程度上降低读取效 率。另外 cramfs 文件系统是只读的。

如果想要在单板运行的 Linux 中提供 cramfs 的能力,必须要在编译内核时把 cramfs 的 选项加入。在 make menuconfig 后, 进入 "File>systems", 选择 "miscellaneous filesystems", 最后选中其中的"Compressed ROM file system support"(SDK 里面提供 的内核默认已经选择了该文件系统的支持)。

mkfs.cramfs 是用来制作 cramfs 文件系统映象的工具。通过这个工具处理已经制作好的 根文件系统,可以生成 cramfs 文件系统的映象(这类似于我们把光盘制作成 ISO 文件 映像)。具体操作如下:

hisilicon\$**mkfs.cramfs ./rootbox ./cramfs-root.img** 

其中, rootbox 是之前已经制作好的根文件系统, cramfs-root.img 是生成的 cramfs 文件 系统映像文件。

#### 4.3.2 JFFS2

JFFS2 是 RedHat 的 David Woodhouse 在 JFFS 基础上改进的文件系统,是用于微型嵌入 式设备的原始闪存芯片的实际文件系统。JFFS2 文件系统是日志结构化的可读写的文 件系统。

JFFS2 的优缺点如下:

- 优点: 使用了压缩的文件格式。最重要的特性是可读写操作。
- 缺点: JFFS2 文件系统挂载时需要扫描整个 JFFS2 文件系统, 因此当 JFFS2 文件 系统分区增大时,挂载时间也会相应的变长。使用 JFFS2 格式可能带来少量的 Flash 空间的浪费。这主要是由于日志文件的过度开销和用于回收系统的无用存储 单元,浪费的空间大小大致是若干个数据段。JFFS2 的另一缺点是当文件系统已 满或接近满时,JFFS2 运行速度会迅速降低。这是因为垃圾收集的问题。

加载 JFFS2 文件系统时的步骤如下:

- 1. 扫描整个芯片,对日志节点进行校验,并且将日志节点全部装入内存缓存。
- 2. 对所有日志节点进行整理,抽取有效的节点并整理出文件目录信息。

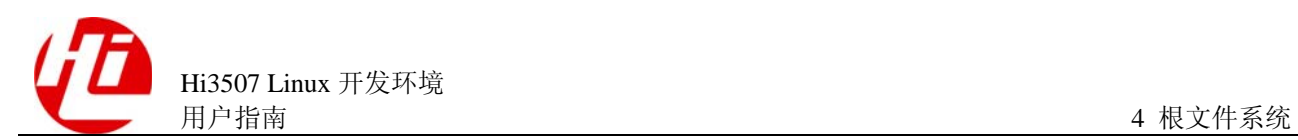

- 3. 找出文件系统中无效节点并且将它们删除。
- 4. 最后整理内存中的信息,将加载到缓存中的无效节点释放。

#### **----**结束

由此可以看出虽然这样能有效地提高系统的可靠性,但是在一定程度上降低了系统的 速度。尤其对于较大的闪存芯片,加载过程会更慢。

为了使内核支持 JFFS2 文件系统,必须在编译内核时把 JFFS2 的选项加入(我们发布 的内核默认已经加入了支持)。在 make menuconfig 后,进入"File>systems",选择 "miscellaneous filesystems",最后选中其中的"Journalling FLASH File System v2 (JFFS2) support"选项(SDK 里面提供的内核默认已经选择了该文件系统的支持)。

#### JFFS2 的制作方法为:

#### hisilicon\$**mkfs.jffs2 –d ./rootbox -l –e 0x20000 -o jffs2-root.img**

其中, mkfs.jffs2 工具可以从互联网中下载, 也可以在 SDK 包中找到。rootbox 为之前 已经制作好的根文件系统。参数说明如表 4-2 所示。

#### 表4-2 JFFS2 参数表

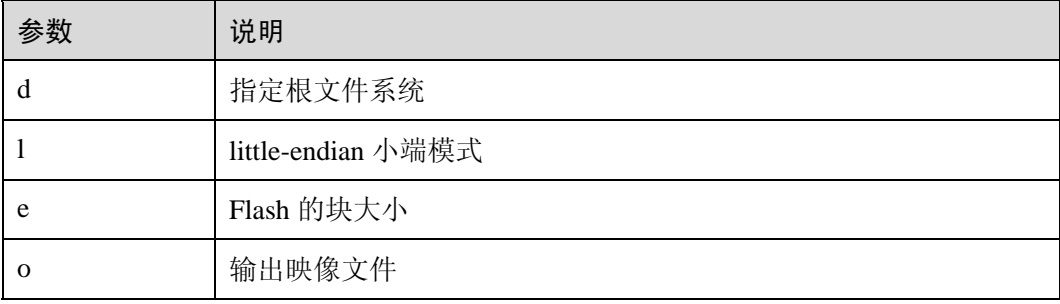

#### 4.3.3 NFS

使用 cramfs 和 JFFS2 时, 需要先将根文件系统映像烧入 Flash, 系统启动时会从 Flash 中加载。但是在系统开发或移植的初期,需要经常修改或者添加应用程序。每修改一 次就需要重新烧入一次,这样做不仅耗费时间,而且对 Flash 的寿命会有影响。

NFS 是一种分布式的文件系统,用于共享文件和打印机。它允许用户调用挂载远端的 文件系统或设备来实现共享,使用方式与挂载本机的文件系统一样。NFS 使用"客户 -服务器"模型。在这种模型中,服务器输出需要共享的目录,客户可通过网络挂载 这些目录并访问其中的文件。

使用 NFS 作为根文件系统,内核会根据预先设置好的内核命令参数挂载一个 NFS sever 中输出的目录作为其根目录。这个过程不需要任何对 Flash 的操作,修改应用程序完全 在 Linux 服务器中进行,非常适于开发初期的调试阶段。

在 Linux 服务器配置 NFS 根文件系统的方法为:编辑/etc/exports 配置文件,添加路径 及参数,然后执行/etc/init.d/ nfs start 启动 NFS 服务。

以上操作必须超级用户完成,且导出的目录必须是绝对路径。如果 NFS 服务已经开 启,在配置文件后只需重新启动 NFS 服务,即/etc/init.d/ nfs restart。

在 Linux 服务器上配置好 NFS 根文件系统后,在单板侧挂载 NFS 文件系统,具体操作 如下:

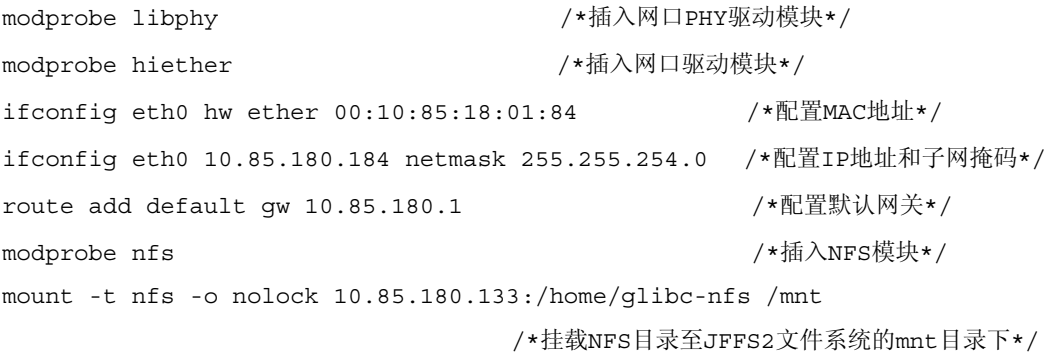

#### 4.3.4 initrd

#### 口说明

本节中的 U-boot 即 boot loader, 和具体的存储介质无关。

initrd 是由 U-boot 初始化的内存盘。如果内核支持 initrd,在 U-boot 配置了 initrd 的情 况下,内核的启动被分成两个阶段:

- 第一阶段 U-boot 会先将存储介质中的 initrd 文件加载到内存, 然后挂载 initrd 文件 系统,完成加载驱动模块的任务。
- 第二阶段可根据用户需要挂载 vaffs2 文件系统、NFS 文件系统等。

initrd 相当于存储介质,它支持的文件系统格式包括 ext2、cramfs 等,因此内核除了支 持 initrd 之外, 还要支持 cramfs 文件系统。内核需要做如下配置, initrd 才可以正常工 作:

- 进入 "Device Drivers->Block devices", 选择支持 "RAM disk support" 和 "Initial RAM disk (initrd) support"。
- 进入 "File>systems", 选择 "miscellaneous filesystems", 最后选中其中的 "Compressed ROM file system support"。

当前 SDK 中都已经默认选中了以上两项。

制作 initrd 的步骤如下:

- 1. 制作 cramfs 镜像文件, 具体制作方法请参见 "4.3.1 cramfs"。
- 2. 以步骤 1 制作的镜像文件作为输入, 制作 initrd 文件, 制作命令为"mkimage -A arm -T ramdisk -C none -a 0 -e 0 -n cramfs-initrd -d ./cramfs-image cramfs-initrd"。

#### **----**结束

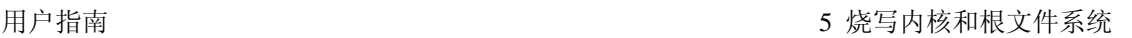

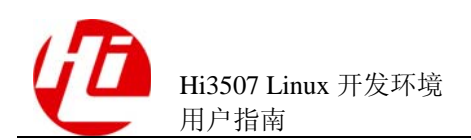

## 5 烧写内核和根文件系统

## 5.1 存储器地址空间

Hi3507DMEB 包含 DDR 存储器和 Flash 存储器。DDR 的地址空间从 0xE0000000 开 始;Flash 的地址空间从 0x34000000 开始。具体大小随单板不同,可从单板硬件手册 中获取。

Flash 的使用有特殊要求:

- 0x34000000~0x340FFFFF: 保留空间, 供存放 U-boot、开机画面等数据。
- 0x34100000~0x341FFFFF: 保留空间, 供存放内核。
- z 其余空间可自行分配。
- 随单板发布的软件在 Flash 的存放位置如图 5-1 所示。
- 其余则保留或有其他用途。

图5-1 Flash (32MB) 地址空间分配示意图 (仅供参考)

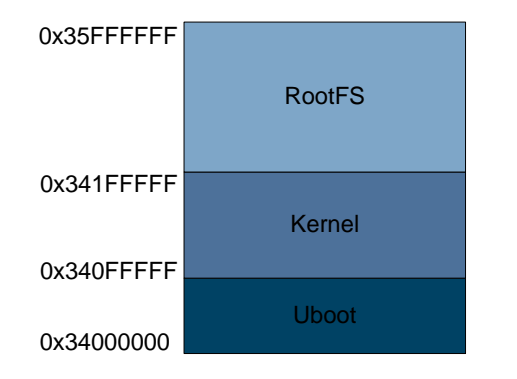

## 5.2 通过网口烧写

通过网口烧写内核和根文件系统,首先需要进行参数设置和建立 tftp 服务, 然后才能 下载内核和根文件系统。

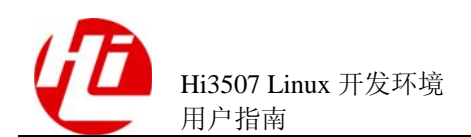

## 5.2.1 参数设置和建立 tftp 服务

用普通网线连接 Hi3507 DMEB 的 ETH 网口, 然后在 U-boot 中设置相关参数。U-boot 只支持 tftp 协议。设置参数的具体操作如下:

```
hisilicon#setenv serverip 10.85.180.211 /*设置服务器端的 IP 地址,可根据需要具体设定*/ 
hisilicon#setenv ipaddr 10.85.180.130 /*设置 Hi3507 DMEB 板的 IP 地址*/ 
hisilicon#setenv netmask 255.255.254.0 /*设置 netmask*/ 
hisilicon#setenv gatewayip 10.85.180.1 /*设置网关*/ 
hisilicon#saveenv 
hisilicon# ping 10.85.77.69 /*用来判断网络是否正常*/
```
U-boot 不支持广播包的接收,不能响应 ping 包,无法通过主机(Host) ping 单板判断 网络是否通畅。U-boot 支持向外发 ping 包,并能接收 ping 包的响应包。可通过单板 ping 主机来验证网络是否连接正常。上述最后一个操作中,返回 host 10.85.77.69 is alive 表示网络工作正常; 显示 ping failed; host 10.85.77.69 is not alive, 说明网络 不正常,需要重新检查网络设置。

另外还需要在 Windows 工作台或者 Linux 服务器中建立 tftp 服务,建议在 Windows 工 作台上建立 tftp 服务器,简单方便。

#### 5.2.2 下载内核

下载内核的操作如下:

hisilicon#erase 0x34100000 +0x100000 /\*在进行 FLASH 写入之前必须先手动擦除 FLASH, 否则 cp 命 令可能会报错,或者写入 FLASH 的数据错误\*/

hisilicon#**tftp 0x34100000 kernel-hi3511v100xxxx\_full\_debug.img** /\*将 tftp 服务器上的 kernel-hi3511v100xxxx\_full\_debug.img 文件下载到 0x34100000 的位置\*/

正常的下载过程超级终端中显示的信息如下:

```
MAC: 00-10-85-18-01-30 
TFTP from server 10.85.180.211; our IP address is 10.85.180.130 
Download Filename 'kernel-hi3511v100_full_debug.img'. 
Download to address: 0x34100000 
Downloading: %T%T%# [ Connected ] 
############################## 
        0.988 MB download ok. 
Bytes transferred = 1012660 (f73b4 hex)
```
#### 5.2.3 下载根文件系统

下载根文件系统的操作如下:

```
hisilicon#erase 0x34200000 +0xE00000 /*首先擦除 FLASH 的文件系统分区,FLASH 分区信息参见后面
的启动参数设置*/ 
hisilicon#tftp 0x34200000 rootfs-FULL_DBG.jffs2 /*将 rootfs-FULL_DBG.jffs2 文件下载到
0x34200000*/ 
正常的下载过程超级终端中显示的信息如下:
```
MAC: 00-10-85-18-01-30 TFTP from server 10.85.180.211; our IP address is 10.85.180.130 Download Filename 'rootfs-FULL\_DBG.jffs2'.

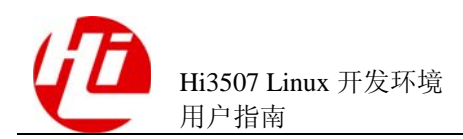

```
Download to address: 0x34200000 
Downloading: %# [ Connected ] 
################################ [ 1.000 MB] 
################################ [ 2.000 MB] 
################################ [ 3.000 MB] 
################################ [ 4.000 MB] 
################################ [ 5.000 MB] 
################################ [ 6.000 MB] 
################## 
        6.591 MB download ok. 
Bytes transferred = 6897136 (693df0 hex)
```
由于 Flash 的写操作速度较慢, 如果下载的文件较大, 则需要花费一定的时间, 等到重 新回到"hisilicon#"的提示符,表示下载完成。

当下载文件系统为 cramfs 时, 同样需要先对 Flash 分区进行擦除, 然后再下载, 操作 如下:

hisilicon#**erase 0x34200000 +0xE00000** hisilicon#**tftp 0x34200000 rootfs-FULL\_DBG.cramfs**

## 5.3 通过串口烧写

通过串口烧写内核和根文件系统,首先需要在 Windows 工作台和 Hi3507 DMEB 之间 通过串口连接,然后才能下载内核和根文件系统。

#### 5.3.1 连接设备

连接设备的步骤如下:

- 1. 使用串口线(DB9 接口)连接 Windows 工作台的 COM1 (也可以是其他串口,这里假 设使用 COM1)和 Hi3507 DMEB 的 COM1。
- 2. 启动 Windows 工作台的超级终端软件, 设置 COM1 的参数如图 5-2 所示。
- 3. 启动 Hi3507 DMEB, 系统进入 U-boot 命令行操作界面, 表示系统工作正常, 可进行下 载或其他操作。

**----**结束

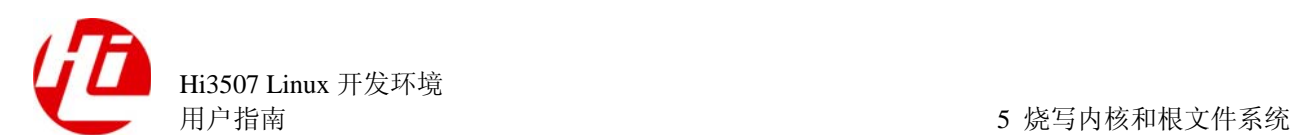

#### 图5-2 串口设置

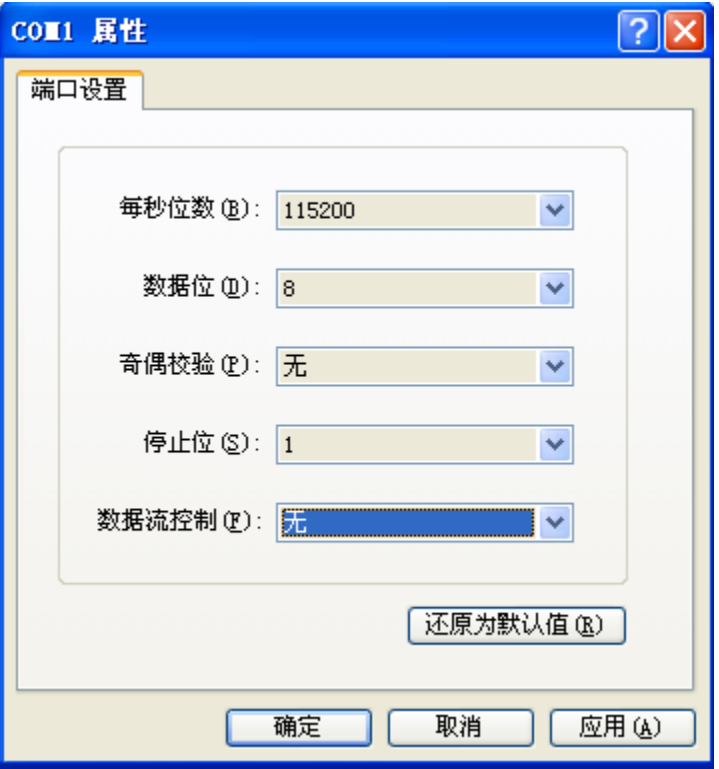

#### 5.3.2 下载内核

在超级终端的 U-boot 命令行中输入 **loadb 0xE1000000**(存放内核的内存地址),打开 菜单"传输"下的"发送文件",弹出对话框,如图 5-3 所示,选择 "Protocol>Kermit",在"Filename"中选择内核文件。

图5-3 发送文件窗口

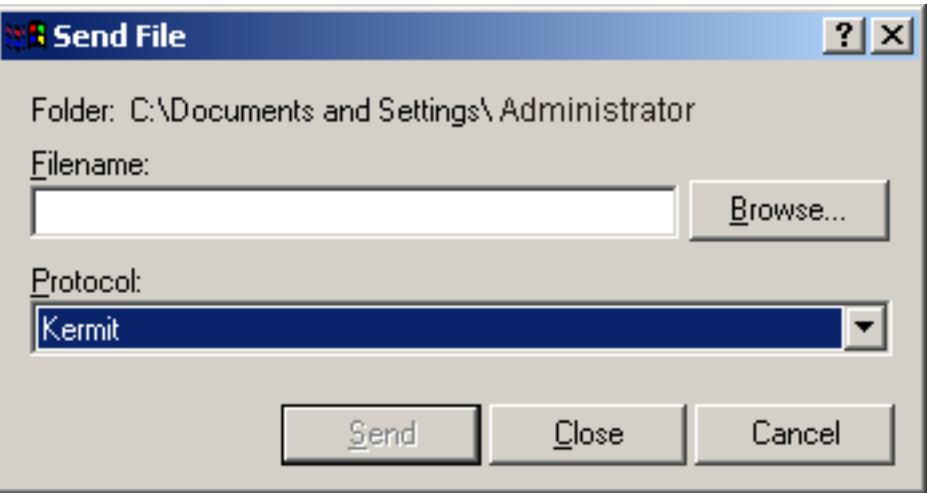

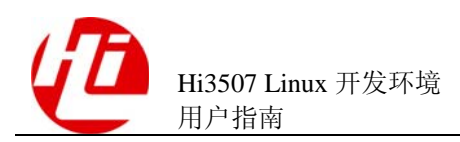

等待下载完成后, 使用 U-boot 的 cp 命令将内核从内存拷贝到 Flash 中, 操作方法如 下:

```
hisilicon#erase 0x34100000 +0x100000 /*擦除 Flash*/ 
hisilicon$cp.b 0xe1000000 0x34100000 0x100000 /*拷贝内核到 0x34100000 位置*/
```
如果提示 Flash 写保护无法写入, 则先将 Flash 写保护关闭, 然后再进行拷贝, 操作如 下:

```
hisilicon#protect off all 
hisilicon#erase 0x34100000 +0x100000 /*擦除 Flash*/ 
hisilicon#cp.b 0xe1000000 0x34100000 0x100000 /*拷贝内核到 0x34100000 位置*/
```
### 5.3.3 下载根文件系统

下载根文件系统和下载内核的操作方法相同,具体步骤如下:

- 1. 在超级终端的 U-boot 命令行中输入 **loadb 0xe1000000**(存放根文件系统映像文件的内 存地址)。
- 2. 选择"传输>发送文件", 弹出对话框, 在"Protocol"的下拉列表中选择"Kermit"选 项, 在"Filename"中选择根文件系统映像文件(在"4 根文件系统"中已经制作好的 "rootfs-FULL\_DBG.cramfs"或者"rootfs-FULL\_DBG.jffs2")。
- 3. 等待下载完成后,使用 U-boot 的 cp 命令将文件从内存拷贝到 Flash 中。

具体操作方法如下:

hisilicon#**erase 0x34200000 +0xE00000** /\*擦除 Flash\*/ hisilicon#**cp.b 0xe1000000 0x34200000 0x693DF0** /\*拷贝文件到 0x34200000 位置,大小为 6897136B,注意:指定的字节数必须严格等于文件系统实际的字节数,否则文件系统可能会出错\*/

#### **----**结束

#### 口说明

使用串口下载操作简单但速度很慢,适合下载小文件,而通过网口下载速度很快,可提高工作效 率。建议使用网口下载。

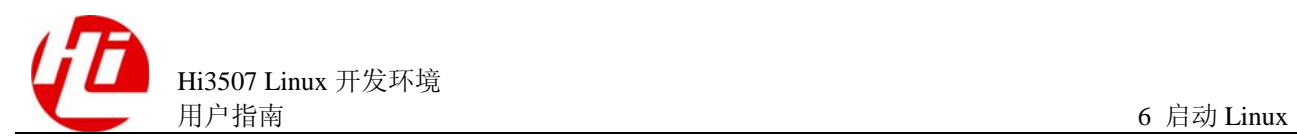

# **6** 启动 **Linux**

## 6.1 设置启动参数

从 U-boot 引导内核,需要给内核传递参数,包括内存大小、根文件系统挂载设备等。 根据根文件系统类型不同,相应设置也不同。

各参数的含义如下:

- mem: 设置操作系统内存大小。设置 mem=32M 表示分配给操作系统内存为 32M, 起始地址为 0xE0000000。
- z console:设置控制台设备。格式为 console=ttyAMA0,115200 表示控制台为串口 0,波特率 115200。
- root: 设置根文件系统挂载设备。格式为 root=1f01 表示从 Flash 第 1 个分区挂载 (Flash 分区编号从 0 开始), 其中系统根目录挂载在作为 mtdblock 设备的 Flash 上,该设备主设备号为 31 (即 0x1f),而 Flash 的第一个分区(即编号为 0)用作 u-boot 和内核存放,因此使用第二个分区(编号为 0x01)。
- rootfstype: 设置挂载文件系统类型。
- mtdparts: Flash 分区描述, 格式为 mtdparts=phys\_mapped\_flash:3M(boot), 13M (rootfs)表示有两个分区, 分区 0 大小为 3M, 用于内核启动, 分区 1 大小为 13M, 用于文件系统。

注意 以下参数设置,必须在同一行中输入。

cramfs

根文件系统类型为 cramfs 时, 设置如下:

hisilicon# **setenv bootargs 'mem=32M console=ttyAMA0,115200 root=1f01 rootfstype=cramfs mtdparts=phys\_mapped\_flash:3M(boot),13M(rootfs)'**  hisilicon#**saveenv** 

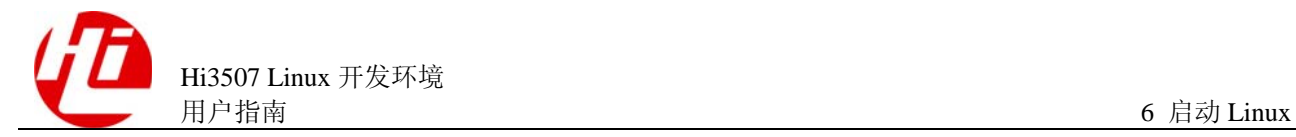

#### JFFS2

根文件系统类型为 JFFS2 时, 设置如下:

```
hisilicon# setenv bootargs 'mem=32M console=ttyAMA0,115200 root=1f01 
rootfstype=jffs2 mtdparts=phys_mapped_flash:3M(boot),13M(rootfs)'
hisilicon#saveenv
```
#### PCI

启动单板为 PCI 主设备时,设置如下:

```
hisilicon# setenv bootargs 'mem=32M console=ttyAMA0,115200 root=1f01 
rootfstype=jffs2 mtdparts=phys_mapped_flash:3M(boot),13M(rootfs) pcimod=host 
pciclksel=16'
hisilicon#saveenv
```
#### 口说明

pcimod 可以设置为"host"或"slave", 用于区分是 PCI 主设备还是从设备。 pciclksel 表示 PCI 总线频率相对 PLL 分频比, 例如 pciclksel=16, 而此时 PLL 为 528MHZ, 则 PCI 总线频率为 528MHZ / 16 = 33MHZ。

### 6.2 启动 Linux

在 U-boot 命令行中输入如下:

hisilicon#**bootm 0x34100000** /\*从 0x34100000 处启动 Linux\*/

## 6.3 设置 U-boot 自动启动 Linux

设置 U-boot 自动启动 Linux 的操作如下:

hisilicon#**setenv bootcmd bootm 0x34100000** /\*设置自启动命令参数\*/ hisilicon#**setenv bootdelay 2** /\*设置启动延时为 2s\*/ hisilicon#**saveenv**

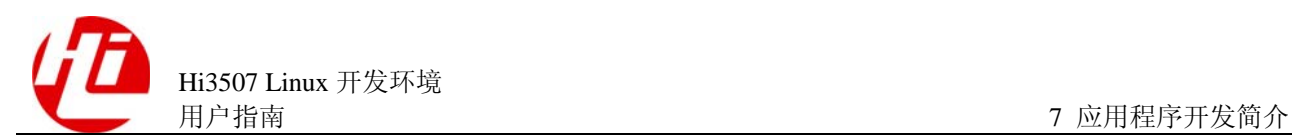

# **7** 应用程序开发简介

## 7.1 编写代码

用户可根据个人习惯选择代码编写工具。通常在 Windows 环境下使用 Source Insight, 在 Linux 环境下使用 Vim+ctags+cscope。

## 7.2 运行应用程序

要运行编译好的应用程序,首先需要完成以下工作:

- 将应用程序和需要的库文件(如果有)等添加到目标机的根文件系统相应的目录 中。通常将应用程序放到/bin 目录里,库文件放到/lib 目录里,配置文件则放到 /etc 目录里。
- 制作包含新应用程序的根文件系统。

#### 口说明

如果执行应用程序,需要读写文件系统操作。请选择 Jffs2 文件系统,或者使用 cramfs 和 Jffs2 两者结合。

在调试阶段推荐使用 NFS 文件系统,可以省去重新制作根文件系统和烧写工作。设置 和启动 NFS 服务 (请参见 "4.3.3 NFS"), 然后将 NFS 目录挂载到 JFFS2 文件系统目 录中,操作方法如下:

#### mount -t nfs -o nolock serverip:path /mnt

其中 serverip 表示 NFS 目录所在服务器的 ip, path 表示 NFS 目录在服务器上的路径, 以后只需要简单的拷贝应用程序到 NFS 系统目录中, 就可以在目标机里运行。

如果需要制作 cramfs 或 JFFS2 文件系统, 制作相应的文件系统(请参见" 4.3 文件系统简介"),然后烧写根文件系统到 Flash 指定位置 (0x34200000)(请参见 "5 烧写内核和根文件系统"),并设置相应的启动参数。同样,启动 Linux 后便可运行 新的应用程序。

#### □谜

如果新添加的应用程序需要系统启动后自动运行,编辑/etc/init.d/rcS 文件,添加需要启动的程序 路径。

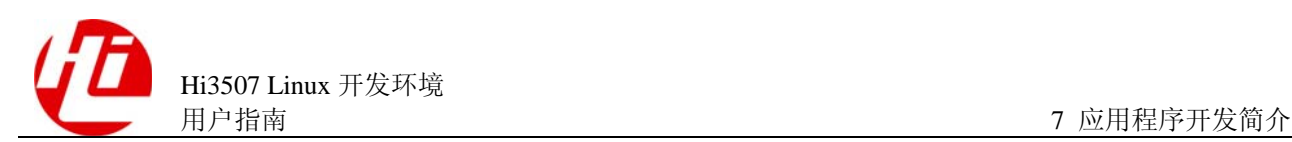

## 7.3 使用 gdbserver 调试应用程序

在很多情况下,用户需要对应用程序进行调试。在 Linux 下调试程序,常用的工具是 gdb。由于嵌入式单板的资源有限,一般不直接在目标机上运行 gdb 进行调试,而是采 取 gdb+gdbserver 的方式。gdbserver 在目标机中运行, gdb 则在宿主机上运行。根文件 系统中已经包含 gdbserver。使用 gdbserver 调试应用程序的步骤如下:

1. 启动 Linux 并登陆进入 shell。

如要进行 gdb 调试,首先要启动 gdbserver。方法是先进入需要调试的程序所在目录, 如被调试的程序文件名是 **hello**,则输入命令:

hisilicon\$ **gdbserver :2000 hello &**

上述命令表示在目标机的 2000 端口开启了一个调试进程,**hello** 就是要调试的程序。

- 2. 在 Linux 服务器上启动 gdb 程序, 因为目标机为 ARM, 所以启动 arm-hismall-linuxgdb。
- 3. 在命令提示符状态下输入命令,与目标机进行连接。

**(gdb) target remote 192.168.0.5:2000 /\*192.168.0.5** 为单板 **IP\*/** 

注意 端口号和目标机开启的端口号要一致。

连接成功后,会输出如下提示信息:

remote debugging using 10.70.153.100:2000 0x40000a70 in ?? ()

4. 加载符号文件:

**(gdb) add-symbol-file hello 40000a70** 

或者使用如下命令:

**(gdb) file hello** 

5. 输入各种 gdb 命令, 如 list、run、next、step、break, 即可进行程序调试。

**----**结束

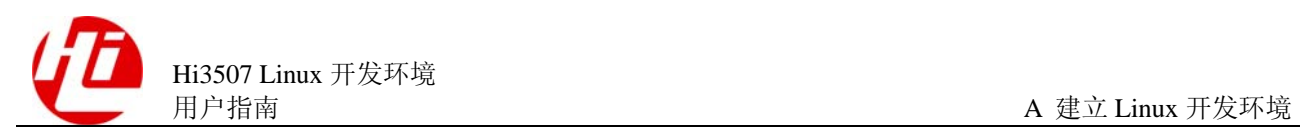

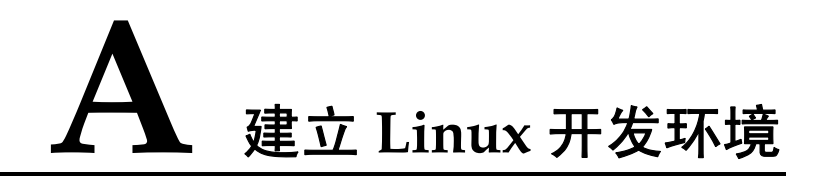

服务器的 Linux 版本没有限制, 但建议使用较新的 Linux 发行版, 如 RedHat 9.0、 Fedora Core、Debian 和 Mandrake 等。这里以 Fedora Core 2.0 为例, 介绍如何建立 Linux 开发环境。

## A.1 安装 Linux 系统的配置选项

在市场销售的发行版一般都提供 60~90 天的电话技术支持,因此建议购买在市场销售 的发行版 Linux,不建议从网上下载或从其它渠道获得。

请参考随发行版附带的《Hi3507 Linux 开发环境 用户指南》进行 Linux 系统的安装, 安装中应注意的配置选项如表 7-1 所示。

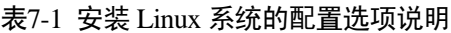

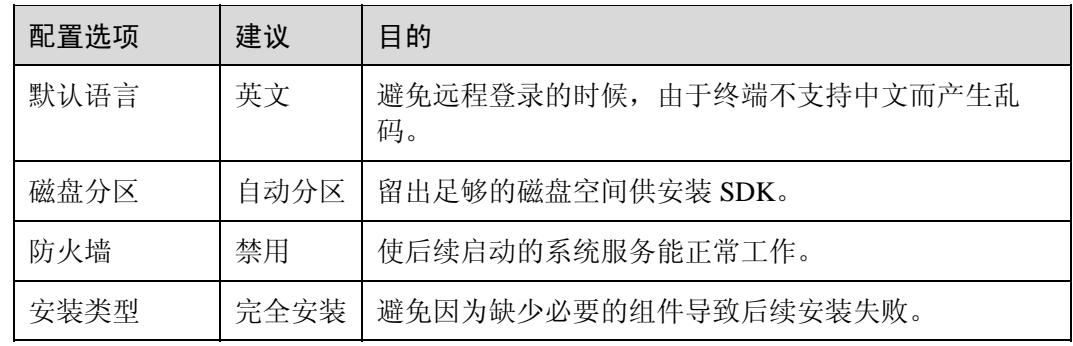

## A.2 配置必要的系统服务

配置必要的系统服务的步骤如下:

1. Linux 安装完成后启动进入窗口界面,以 root 用户登陆。

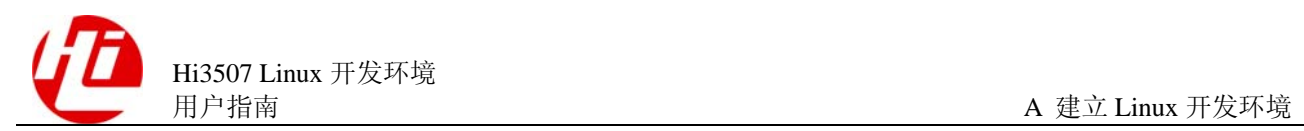

- 2. 配置 samba 服务,使 Linux 和 Windows 之间能方便地交换文件。在 FC2 的菜单中可以 找到配置 samba 服务的菜单项。打开配置窗口后, 首先要建立 samba 用户, 然后再添 加共享文件夹,就可以在 Windows 下测试是否能正常地访问 samba 服务了。
- 3. 输入**/etc/init.d/ssh start** 启动 ssh 服务(如果是 FC2,默认已经启动了该服务),在 Windows 下就可以使用 putty 等工具登陆服务器。
- 4. 输入/etc/init.d/nfs start 启动 NFS 服务, 编辑/etc/exports 文件, 添加 NFS 目录, 就可以 将单板访问服务器的 NFS 文件夹或是直接将服务器的 NFS 文件夹作为单板的根目录启 动(调试过程中常用的 NFS 方式)。

#### **----**结束

至此,一个基本的 Linux 环境已经搭建成功,接下来就可以安装 SDK,其安装过程请 参见"1.3.3 安装 Hi3507 SDK"。

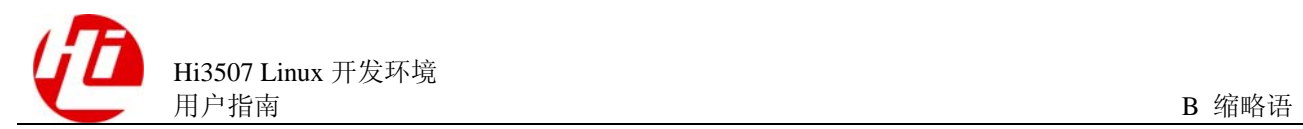

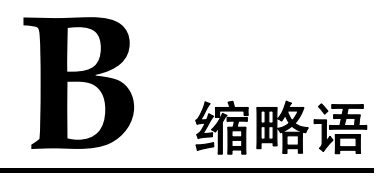

## ADS ARM Development Suite **ARM 开发工具套件** ARM **Advanced RISC Machine** ARM 公司指令集 **C CRAMFS** Compressed RAM file system 压缩 RAM 文件系统 **E**  ELF Executable and Linkable Format 可执行连接格式文件 **G**  GCC GNU Complier Collection GNU 编译器集合 GDB GNU Debugger GNU GNU 调试器 **I IP** Internet Porotocol Internet 协议  $\mathbf{J}$ JFFS2 Journalling FLASH File System v2 <sup>一种 Flash</sup> 文件系统 **JTAG Joint Test Action Group 联合测试行动组**

**N** 

**A** 

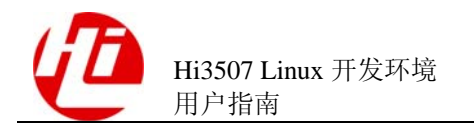

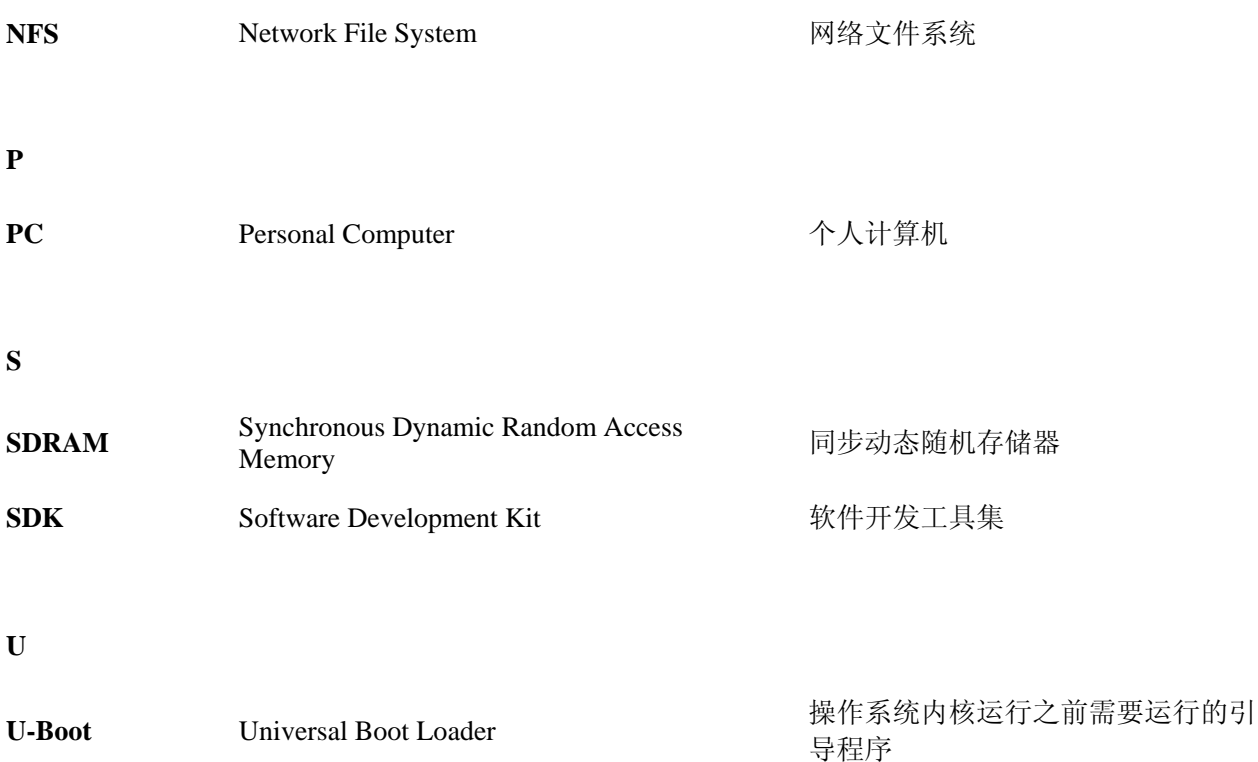